4-418-860-**11**(1) (CZ)

# **SONY**

# Blu-ray Disc™/ DVD systém domácího kina

Návod k obsluze

# **UPOZORNĚNÍ**

Neinstalujte zařízení do uzavřených prostor, jako je například knihovna nebo vestavěná skříň.

Abyste snížili riziko požáru, nezakrývejte ventilační otvory zařízení novinami, ubrusem, záclonami apod. Na zařízení nepokládejte zdroje otevřeného ohně, jako jsou například zapálené svíčky.

Abyste snížili riziko úrazu elektrickým proudem, nekapejte a nestříkejte na zařízení, ani na ně nestavte předměty, jako například vázy naplněné vodou.

Nevystavujte baterie anebo zařízení s instalovanými bateriemi slunečnímu záření, ohni a ostatním zdrojům vysokých teplot.

Aby bylo možné předejít poranění, musí být toto zařízení upevněno k podlaze/zdi dle návodu k montáži.

Používejte pouze uvnitř.

### **POZOR**

Používání optických přístrojů s tímto produktem zvyšuje nebezpečí poškození zraku. Laserový paprsek používaný v tomto Blu-ray Disc / DVD systém domácího kina škodí očím. Nepokoušejte se kryt rozebrat. Servis přenechejte výhradně kvalifikovaným pracovníkům.

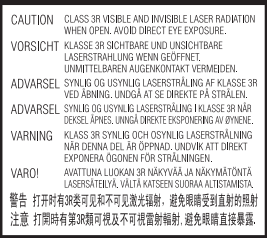

Toto zařízení je klasifikováno jako CLASS 3R LASER produkt. Je-li otevřen kryt, vytváří viditelné a neviditelné laserové záření.

Vyvarujte se přímému vystavení očí tomuto záření.

Toto označení je umístěno na ochranném krytu laseru uvnitř pouzdra.

CLASS 1 LASER PRODUCT **LUOKAN 1 LASERLAITE** KLASS 1 LASERAPPARAT 1类激光产品 第1類雷射產品

Toto zařízení je klasifikováno jako laserový produkt třídy 1. Toto označení je umístěno zvenku na zadní straně.

Tento štítek je umístěn zvenku na spodní straně přístroje.

### **Pro zákazníky v Evropě**

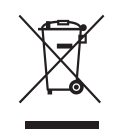

**Likvidace elektrických a elektronických zařízení (platí v zemích Evropské unie** 

### **a dalších evropských zemích se systémem tříděného odpadu)**

Tento symbol na produktu nebo jeho obalu značí, že s tímto produktem nesmí být nakládáno jako s domovním odpadem. Tento produkt musí být předán na příslušném sběrném místě zajišťujícím recyklaci elektrických a elektronických zařízení. Jestliže zajistíte, že bude tento produkt správně zlikvidován, pomůžete tak předejít potenciálním negativním dopadům na životní prostředí a zdraví lidí, ke kterým by mohlo dojít při nesprávné likvidaci tohoto produktu. Recyklací materiálů pomůžete šetřit přírodní zdroje. Podrobné informace o recyklaci tohoto produktu vám poskytne místní městský úřad, technické služby nebo obchodník, u kterého jste tento produkt zakoupili.

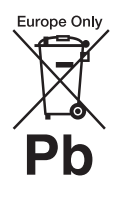

**Likvidace baterií (platí v Evropské unii a dalších evropských zemích se systémy** 

### **odděleného sběru odpadu)**

Tento symbol na baterii nebo jejím obalu značí, že s baterií poskytnutou k tomuto produktu nesmí být nakládáno jako s domovním odpadem. U některých baterií může být tento symbol použit v kombinaci se symbolem chemického složení. Symboly chemického složení pro rtuť (Hg) nebo olovo (Pb) jsou doplněny v případě, že baterie obsahuje více než 0,0005 % rtuti nebo 0,004 % olova. Jestliže zajistíte, že budou tyto baterie správně zlikvidovány, pomůžete tak předejít potenciálním negativním dopadům na životní prostředí a zdraví lidí, ke kterým by mohlo dojít při nesprávné likvidaci těchto baterií. Recyklací materiálů pomůžete šetřit přírodní zdroje. U výrobků, které vyžadují z důvodu bezpečnosti, výkonu nebo zachování dat trvalé připojení k vestavěné baterii, musí být tato baterie vyměněna pouze kvalifikovaným servisním pracovníkem. Abyste zajistili, že bude s baterií

správně naloženo, předejte tento produkt po skončení jeho životnosti na příslušném sběrném místě zajišťujícím recyklaci elektrických a elektronických zařízení.

U ostatních baterií si prosím prostudujte část popisující bezpečné vyjmutí baterie z produktu. Předejte baterii na příslušném sběrném místě zajišťujícím recyklaci baterií. Podrobné informace o recyklaci tohoto produktu nebo baterie vám poskytne místní městský úřad, technické služby nebo obchodník, u kterého jste produkt zakoupili.

Upozornění pro zákazníky: následující informace platí pouze pro zařízení zakoupená v zemích podléhajících směrnicím EU.

Výrobcem tohoto přístroje je Sony Corporation, 1-7-1 Konan Minato-ku Tokio, 108-0075 Japonsko. Autorizovaným zástupcem pro elektromagnetickou kompatibilitu (EMC) a bezpečnost produktu je Sony Deutschland GmbH, Hedelfinger Strasse 61, 70327 Stuttgart, Německo. V záležitostech týkajících se opravy nebo záruky se prosím obraťte na kontaktní adresy uvedené v samostatných servisních nebo záručních listech.

### **Bezpečnostní opatření**

Toto zařízení bylo testováno a bylo stanoveno, že splňuje limity směrnice EMC, které se týkají používání propojovacího kabelu kratšího než 3 metry. (Pouze modely pro Evropu)

#### **Zdroje energie**

- Dokud je napájecí kabel připojen do zásuvky, není přístroj odpojen od síťového napájení, a to ani tehdy, pokud je vypnutý.
- K odpojení přístroje od síťového napájení slouží napájecí kabel, zapojte jej proto do snadno přístupné zásuvky. V případě, že si všimnete jakéhokoliv nezvyklého chování přístroje, okamžitě vytáhněte napájecí kabel ze zásuvky.

### **Sledování 3D videa**

Některé osoby mohou při sledování 3D videa zaznamenat problémy (jako například pálení očí, únavu nebo nevolnost). Společnost Sony těmto divákům doporučuje při sledování 3D videa dělat pravidelné přestávky. Četnost a délka těchto přestávek je u každého individuální. Optimální četnost a délku přestávek si musíte určit sami. Pokud zaznamenáte jakékoli problémy, přestaňte 3D video

sledovat, dokud tyto problémy nezmizí; v případě potřeby konzultujte tento problém s lékařem. Zkontrolujte též (i) návod k obsluze a/nebo varování na kterémkoliv používaném zařízení, nebo obsah disku Blu-ray Disc přehrávaného na tomto přehrávači a (ii) naše webové stránky (http://esupport.sony.com/), kde nejdete aktuální informace. Zrak malých dětí (zejména dětí mladších 6 let) se stále vyvíjí. Než dovolíte malým dětem sledovat 3D video, poraďte se s lékařem (pediatrem nebo očním lékařem). Rodiče by měli na malé děti dohlédnout, aby dodržovaly doporučení uvedená výše.

### **Ochrana proti kopírování**

- Upozornění: Média Blu-ray Disc a DVD používají pokročilé systémy ochrany obsahu. Tyto systémy se nazývají AACS (Advanced Access Content System) a CSS (Content Scramble System) a mohou obsahovat určitá omezení přehrávání, analogového výstupu a další podobné funkce. Vzhledem k tomu, že konsorcium AACS může přijmout nebo změnit omezující pravidla během doby po zakoupení produktu, mohou se funkce a omezení tohoto produktu lišit v závislosti na datu jeho zakoupení.
- Upozornění na technologii Cinavia
- Tento produkt používá technologii Cinavia za účelem omezení používání neautorizovaných kopií některých komerčně vyprodukovaných filmů a videí a jejich zvukových stop. Pokud systém zjistí, že používáte neautorizovanou kopii, zobrazí se zpráva a přehrávání nebo kopírování bude přerušeno. Další informace o technologii Cinavia získáte v online informačním středisku Cinavia pro spotřebitele na adrese http://www.cinavia.com. Zaslání

dalších informací o technologii Cinavia poštou si můžete vyžádat odesláním korespondenčního lístku s vaší poštovní adresou na adresu: Cinavia Consumer Information Center, P.O. Box 86851, San Diego, CA, 92138, USA.

### **Autorská práva a ochranné známky**

- Tento systém je vybaven adaptivním maticovým dekodérem Dolby\* Digital a Dolby Pro Logic a systémem DTS\*\* Digital Surround System.
	- \* Vyrobeno na základě licence společnosti Dolby Laboratories. Dolby, Pro Logic a symbol dvojitého písmene D jsou ochrannými známkami společnosti Dolby Laboratories.
	- \*\* Vyrobeno v licenci podle patentů registrovaných v USA pod čísly 5956674, 5974380, 6226616, 6487535, 7212872, 7333929, 7392195, 7272567 a dalších platných nebo projednávaných amerických a celosvětových patentů. DTS-HD, & DTS-HD a jejich použití spolu s příslušnými symboly jsou registrované obchodní značky společnosti DTS, Inc. Produkt obsahuje software. © DTS, Inc. Všechna práva vyhrazena.
- Tento systém obsahuje technologii High-Definition Multimedia Interface (HDMI™). HDMI, logo HDMI a High-Definition Multimedia Interface jsou ochrannými známkami nebo registrovanými obchodními značkami HDMI Licensing LLC ve Spojených státech a ostatních zemích.
- Java je ochrannou známkou společnosti Oracle a/nebo jejích dceřiných společností.
- "BD-LIVE" a "BONUSVIEW" jsou ochranné známky Blu-ray Disc Association.
- "Blu-ray Disc" je ochranná známka.
- Loga "Blu-ray Disc", "DVD+RW", "DVD-RW", "DVD+R", "DVD-R", "DVD VIDEO" a "CD" jsou ochrannými známkami.
- $\bullet$  "Blu-ray 3D" a logo "Blu-ray 3D" jsou ochranné známky Blu-ray Disc Association.
- "BRAVIA" je ochranná známka společnosti Sony Corporation.
- "AVCHD" a logo "AVCHD" jsou ochranné známky společností Panasonic Corporation a Sony Corporation.
- $\cdot\cdot\cdot\cdot$ , "XMB" a "xross media bar" jsou ochranné známky společností Sony Corporation a Sony Computer Entertainment Inc.
- "PlayStation" je ochranná známka společnosti Sony Computer Entertainment Inc.
- Technologii pro rozpoznání hudby a videa a související data dodala společnost Gracenote®. Gracenote je průmyslový standard pro technologii rozpoznávání hudby a přenos souvisejícího obsahu. Další informace najdete na www.gracenote.com. Data od společnosti Gracenote, Inc. týkající se disků CD, DVD, Blu-ray Disc a hudby a videa, copyright © 2000 – do současnosti Gracenote. Gracenote Software, copyright © 2000 – do současnosti Gracenote. Na tento produkt a službu se vztahuje jeden nebo více patentů vlastněných Gracenote. Na webových stránkách Gracenote najdete orientační seznam platných patentů Gracenote. Gracenote, CDDB, MusicID, MediaVOCS, logo a logotyp Gracenote a "Powered by Gracenote" jsou ochrannými známkami nebo registrovanými obchodními značkami Gracenote ve Spojených státech a ostatních zemích.

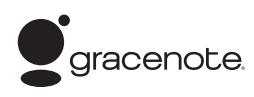

- Wi-Fi®, Wi-Fi Protected Access<sup>®</sup> a Wi-Fi Alliance® jsou ochranné známky organizace Wi-Fi Alliance.
- WPA™, WPA2™ a Wi-Fi Protected Setup™ jsou ochranné známky organizace Wi-Fi Alliance.
- "PhotoTV HD" a logo "PhotoTV HD" jsou ochranné známky společnosti Sony Corporation.
- Technologie kódování zvuku MPEG Layer-3 a patenty jsou licencovány společnostmi Fraunhofer IIS a Thomson.
- Tento produkt obsahuje proprietární technologie licencované od společnosti Verance Corporation a chráněné patentem registrovaným v USA pod číslem 7,369,677 i dalšími platnými nebo projednávanými americkými a celosvětovými patenty. Některé aspekty těchto technologií podléhají ochraně obchodního tajemství a právům na duševní vlastnictví. Cinavia je ochrannou známkou společnosti Verance Corporation. Copyright 2004-2010 Verance Corporation. Všechna práva vyhrazena společností Verance. Zařízení je zakázáno rozebírat a provádět reverzní inženýrství (zpětnou analýzu).
- iPhone, iPod, iPod classic, iPod nano a iPod touch jsou ochranné známky společnosti Apple Inc., registrované ve Spojených státech amerických a v dalších zemích.

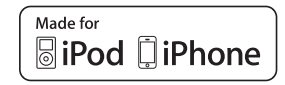

• "Made for iPod" a "Made for iPhone" označují, že elektronické příslušenství bylo vyrobeno speciálně pro připojení k zařízením iPod a iPhone, a jeho výrobcem bylo certifikováno splnění výkonnostních norem Apple. Společnost Apple není zodpovědná za provoz tohoto zařízení ani jeho shodu s bezpečnostními a regulačními normami. Dovolujeme si vás upozornit, že použití tohoto příslušenství se zařízeními iPod nebo iPhone může mít vliv na výkonnost bezdrátového připojení.

• Windows Media je buď ochrannou známkou, nebo registrovanou obchodní značkou Microsoft Corporation ve Spojených státech a ostatních zemích.

Tento produkt obsahuje technologie podléhající právům duševního vlastnictví společnosti Microsoft. Používání nebo distribuce této technologie odděleně od tohoto produktu jsou bez příslušné licence od společnosti Microsoft zakázány. Vlastníci obsahu používají technologii Microsoft® PlayReady™ pro přístup k obsahu za účelem ochrany svých práv na duševní vlastnictví a obsahu, na nějž se autorská práva vztahují. Toto zařízení používá technologii PlayReady pro přístup k obsahu chráněnému pomocí PlayReady a/nebo WMDRM. Pokud nebude zařízení fungovat v souladu s omezeními platnými pro využití obsahu, mohou vlastníci obsahu vyžadovat po společnosti Microsoft zrušení funkce přehrávání obsahu chráněného pomocí PlayReady. Toto zrušení nebude mít vliv na nechráněný obsah ani obsah chráněný jinými technologiemi pro přístup k obsahu. Vlastníci obsahu mohou vyžadovat, abyste pro přístup k jejich obsahu aktualizovali technologii PlayReady. Pokud tuto aktualizaci odmítnete, nebudete moci přistupovat k obsahu, který vyžaduje provedení této aktualizace.

- DLNA®, logo DLNA a DLNA CERTIFIED™ jsou ochrannými známkami, servisními značkami nebo certifikačními značkami sdružení Digital Living Network Alliance.
- Prohlížeč Opera® vyvinula společnost Opera Software ASA. Copyright 1995-2010 Opera Software ASA. Všechna práva vyhrazena.

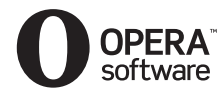

- Všechny ostatní ochranné známky jsou majetkem příslušných vlastníků.
- Ostatní názvy systémů a produktů jsou obecně ochrannými známkami nebo registrovanými obchodními značkami příslušných výrobců. Symboly ™ a ® nejsou v tomto dokumentu uváděny.

### **Informace o licenci na software**

#### **Informace o licenci na software Gracenote®**

Tato aplikace nebo zařízení obsahuje software od společnosti Gracenote, Inc., se sídlem v Emeryville v Kalifornii (dále jen "Gracenote"). Software od společnosti Gracenote ("software Gracenote") umožňuje této aplikaci rozpoznávat disky a/nebo soubory a načítat informace související s přehrávanou hudbou, konkrétně název, interpreta, skladbu a titul ("data Gracenote") z online serverů nebo databází na nich uložených (souhrnně označovaných jako "servery Gracenote"), případně provádět jiné funkce. Data Gracenote smíte využívat pouze prostřednictvím funkcí této aplikace či zařízení pro interakci s uživatelem.

Zavazujete se používat data Gracenote, software Gracenote a servery Gracenote výhradně pro svou osobní nekomerční potřebu. Zavazujete se, že nepřevedete, nezkopírujete, nepřenesete ani neodešlete software Gracenote ani data Gracenote žádné třetí straně. ZAVAZUJETE SE, ŽE NEBUDETE VYUŽÍVAT A NEZNEUŽIJETE DATA GRACENOTE, SOFTWARE GRACENOTE ANI SERVERY GRACENOTE JINÝM ZPŮSOBEM, NEŽ JE VÝSLOVNĚ POVOLENO V TĚCHTO INFORMACÍCH O LICENCI. Berete na vědomí, že vaše nevýhradní licence k používání dat Gracenote, softwaru Gracenote a serverů Gracenote pozbude platnosti, pokud uvedená omezení porušíte. Jestliže vaše licence pozbude platnosti, zavazujete se ukončit veškeré využívání dat Gracenote, softwaru Gracenote a serverů Gracenote. Gracenote si vyhrazuje všechna práva, včetně veškerých práv vlastnických, k datům Gracenote, softwaru Gracenote a serverům Gracenote. Společnost Gracenote za žádných okolností nepřebere závazek vyplatit vám jakoukoli úhradu za jakékoli informace, které jí sdělíte. Berete na vědomí, že společnost Gracenote, Inc., vůči vám může přímo svým jménem uplatňovat svá práva vyplývající z této licenční smlouvy.

Součástí služby Gracenote je jedinečný identifikátor, který slouží ke sledování dotazů pro statistické využití. Náhodně přiřazený číselný identifikátor umožňuje službě Gracenote evidovat počet dotazů, aniž by byla známa totožnost uživatele. Další informace najdete na webové stránce se zásadami ochrany osobních údajů ve službě Gracenote.

Licence na software Gracenote a veškeré položky dat Gracenote jsou vám poskytovány "TAK, JAK JSOU". Společnost Gracenote nenese žádnou zodpovědnost a neposkytuje žádnou výslovně uvedenou ani předpokládanou záruku ohledně pravdivosti jakýchkoli dat Gracenote na serverech Gracenote. Společnost Gracenote si vyhrazuje právo z jakéhokoli důvodu podle svého uvážení odstranit data ze serverů Gracenote nebo změnit kategorie těchto dat. Není poskytována žádná záruka, že software Gracenote nebo servery Gracenote jsou prosté chyb a že nedojde k výpadku v provozu softwaru Gracenote nebo serverů Gracenote. Společnost Gracenote není povinna poskytnout vám nové, vylepšené nebo doplňující typy či kategorie dat, které by mohla v budoucnu začít nabízet. Poskytování této služby může společnost Gracenote kdykoli ukončit.

SPOLEČNOST GRACENOTE ODMÍTÁ JAKÉKOLI ZÁRUKY, VÝSLOVNĚ UVEDENÉ NEBO PŘEDPOKLÁDANÉ, VČETNĚ (AVŠAK NIKOLI VÝHRADNĚ) ZÁRUK OBCHODOVATELNOSTI, VHODNOSTI PRO URČITÝ ÚČEL, ZÁRUK VLASTNICKÝCH PRÁV A NEPORUŠENÍ PODMÍNEK SMLOUVY. SPOLEČNOST GRACENOTE NERUČÍ ZA VÝSLEDKY ZÍSKANÉ POUŽÍVÁNÍM SOFTWARU GRACENOTE ANI ŽÁDNÉHO ZE SERVERŮ GRACENOTE. SPOLEČNOST GRACENOTE V ŽÁDNÉM PŘÍPADĚ NERUČÍ ZA ŽÁDNÉ NÁHODNÉ ANI NÁSLEDNÉ ŠKODY ANI ZA UŠLÝ ZISK NEBO PŘÍJEM.

© Gracenote, Inc. 2009

#### **INFORMACE O SOFTWAROVÉ LICENCI PRO SOFTWARE REAL (pouze u modelů pro Singapur, Čínu, Thajsko a Tchaj-wan)**

- 1. Koncovým uživatelům je zakázáno upravovat, překládat, provádět reverzní inženýrství (zpětnou analýzu), dekompilaci nebo zpětný překlad a snažit se zjistit obsah softwaru vyvinutého společností Real jinými prostředky nebo jinak duplikovat funkce softwaru, s výjimkou rozsahu, v němž je takovéto omezení výslovně zakázáno rozhodným právem.
- 2. Společnosti Real výslovně odmítá jakékoli záruky, výslovně uvedené nebo předpokládané, včetně předpokládaných záruk obchodovatelnosti a vhodnosti pro určitý účel, a vylučuje jakoukoli odpovědnost za nepřímé, zvláštní, náhodné a následné škody, včetně (avšak nikoli výhradně) ušlého zisku nebo pořízení náhradních systémů.

# <span id="page-5-0"></span>**Poznámky k tomuto návodu k obsluze**

- Pokyny obsažené v tomto návodu k obsluze popisují ovládací prvky dálkového ovladače. K ovládání můžete použít také ovládací prvky na hlavní jednotce, pokud mají shodné nebo podobné názvy jako ty na dálkovém ovladači.
- V rámci tohoto návodu je pojem "disk" používán k obecnému označení médií BD, DVD, Super Audio CD nebo CD, není-li v textu či na ilustraci uvedeno jinak.
- Pokyny v tomto návodu k obsluze platí pro modely BDV-E690, BDV-E490, BDV-E290 a BDV-E190. BDV-E690 je model použitý k ilustračním účelům. Veškeré provozní odlišnosti jsou v textu jasně označeny, například "pouze BDV-E690".
- Některé ilustrace jsou uvedeny v podobě schémat a mohou se lišit od konkrétních produktů.
- Položky zobrazené na obrazovce TV se mohou lišit v závislosti na oblasti.
- Výchozí nastavení je zvýrazněno podtržením.

# **Obsah**

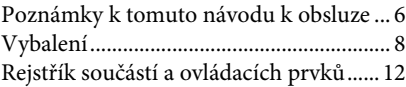

# **[Začínáme](#page-15-0)**

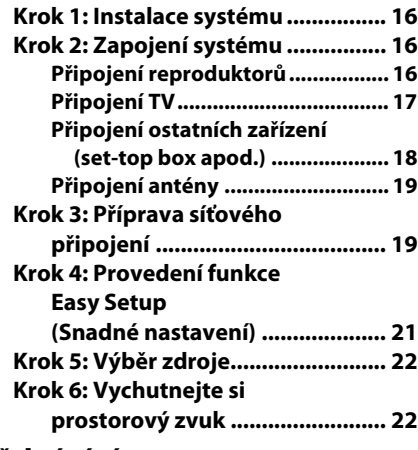

## **[Přehrávání](#page-23-0)**

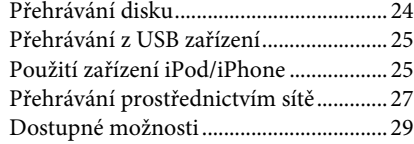

# **[Nastavení zvuku](#page-31-0)**

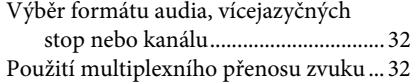

## **[Tuner](#page-32-0)**

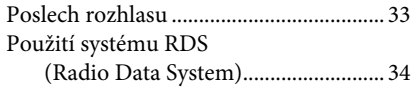

# **[Ostatní funkce](#page-34-0)**

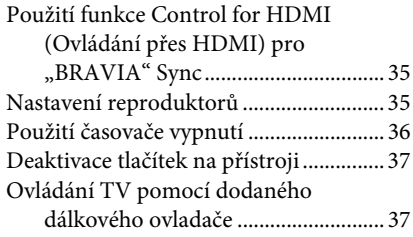

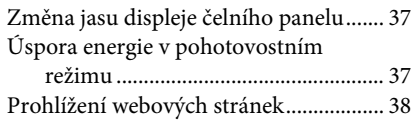

## **[Nastavení a úpravy](#page-39-0)**

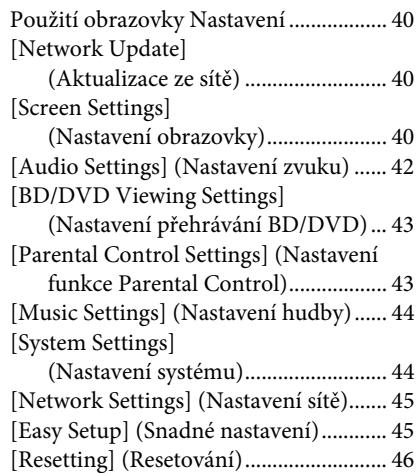

## **[Doplňující informace](#page-46-0)**

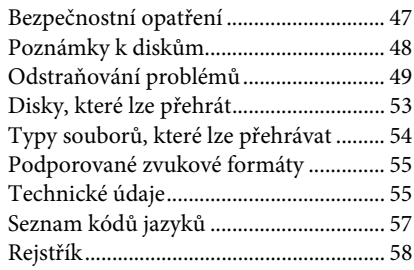

# <span id="page-7-0"></span>**Vybalení**

### **BDV-E690**

• Přední reproduktory (2)

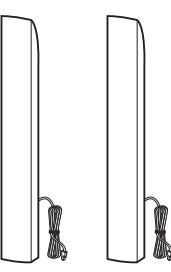

• Prostorové reproduktory (2)

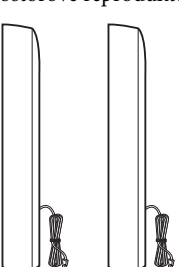

• Středový reproduktor (1)

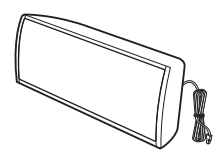

• Subwoofer (1)

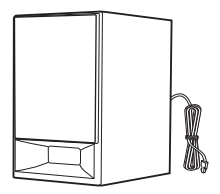

• Spodní kryty reproduktorů (4) • Vysokorychlostní kabel

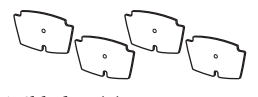

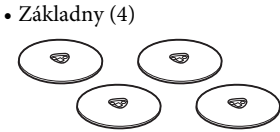

• Spodní díly předních a prostorových reproduktorů (4) • Dokovací stanice pro iPod/

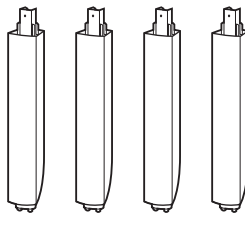

• Šrouby (16)

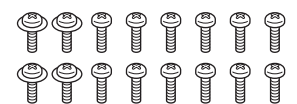

• FM anténa (1)

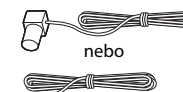

• Dálkový ovladač (1)

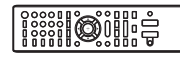

• Baterie R6 (velikost AA) (2)

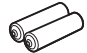

HDMI (1) (pouze u modelů pro Indii, Blízký východ, Singapur a Thajsko)

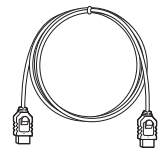

iPhone (TDM-iP30) (1) (pouze u modelů pro Evropu a Austrálii)

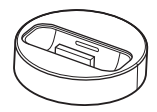

• USB kabel (1) (pouze u modelů pro Evropu a Austrálii)

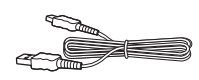

• Video kabel (1) (pouze u modelů pro Evropu a Austrálii)

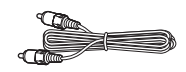

- Návod k obsluze (pouze u modelů pro Austrálii, Indii, Blízký východ, Singapur a Thajsko)
- Průvodce rychlým nastavením
- Návod k montáži reproduktorů
- Referenční příručka (pouze u modelů pro Evropu)

### **BDV-E490**

• Přední reproduktory (2)

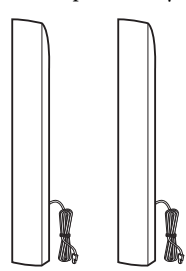

• Prostorové reproduktory (2)

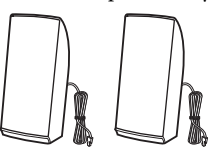

• Středový reproduktor (1)

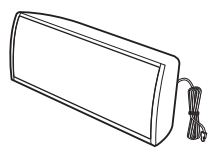

• Subwoofer (1)

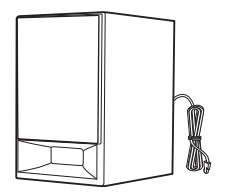

• Spodní kryty reproduktorů (2) • Vysokorychlostní kabel

• Základny (2)

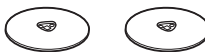

• Spodní díly předních reproduktorů (2)

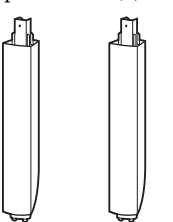

- Šrouby (8)
- OOO 0 0 0 0 0
- FM anténa (1)

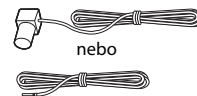

• Dálkový ovladač (1)

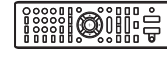

• Baterie R6 (velikost AA) (2)

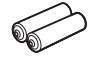

HDMI (1) (pouze u modelů pro Indii, Blízký východ, Singapur, Čínu, Thajsko a Tchaj-wan)

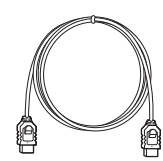

• Dokovací stanice pro iPod/ iPhone (TDM-iP30) (1) (pouze u modelů pro Evropu)

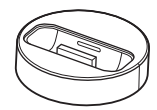

• USB kabel (1) (pouze u modelů pro Evropu)

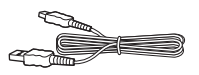

• Video kabel (1) (pouze u modelů pro Evropu)

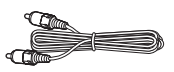

- Návod k obsluze (pouze u modelů pro Indii, Blízký východ, Singapur, Čínu, Thajsko a Tchaj-wan)
- Průvodce rychlým nastavením
- Návod k montáži reproduktorů
- Referenční příručka (pouze u modelů pro Evropu)

### **BDV-E290**

• Přední reproduktory (2)

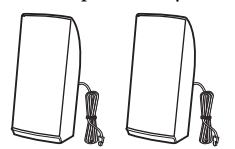

• Prostorové reproduktory (2)

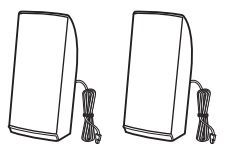

• Středový reproduktor (1)

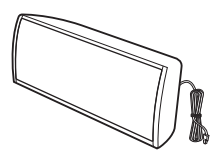

• Subwoofer (1)

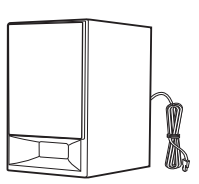

• FM anténa (1)

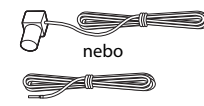

• Dálkový ovladač (1)

# **O**ill: =

• Baterie R6 (velikost AA) (2)

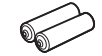

• Vysokorychlostní kabel HDMI (1) (pouze u modelů pro Indii, Blízký východ, Singapur, Čínu, Thajsko a Tchaj-wan)

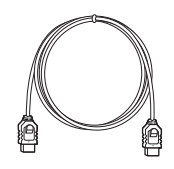

• Dokovací stanice pro iPod/ iPhone (TDM-iP30) (1) (pouze u modelů pro Evropu, Austrálii a Jižní Afriku)

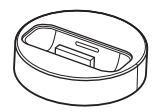

• USB kabel (1) (pouze u modelů pro Evropu, Austrálii a Jižní Afriku)

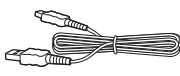

• Video kabel (1) (pouze u modelů pro Evropu, Austrálii a Jižní Afriku)

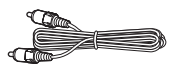

- Návod k obsluze (pouze u modelů pro Austrálii, Jižní Afriku, Indii, Blízký východ, Singapur, Čínu, Thajsko a Tchaj-wan)
- Průvodce rychlým nastavením
- Návod k montáži reproduktorů
- Referenční příručka (pouze u modelů pro Evropu)

### **BDV-E190**

• Přední reproduktory (2)

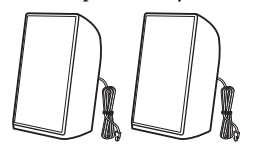

• Prostorové reproduktory (2)

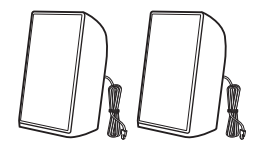

• Středový reproduktor (1)

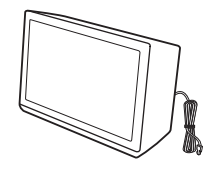

• Subwoofer (1)

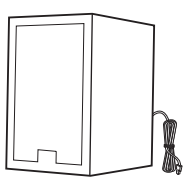

• Podložky (2)

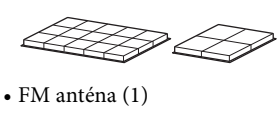

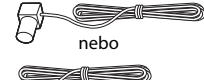

• Dálkový ovladač (1)

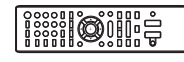

• Baterie R6 (velikost AA) (2)

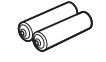

• Video kabel (1) (pouze u modelů pro Evropu, Austrálii a Jižní Afriku)

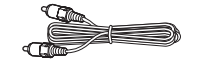

• Vysokorychlostní HDMI kabel (1) (pouze u modelů pro Singapur)

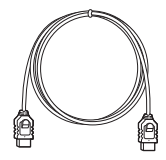

- Návod k obsluze (pouze u modelů pro Austrálii, Jižní Afriku a Singapur)
- Průvodce rychlým nastavením
- Návod k montáži reproduktorů
- Referenční příručka (pouze u modelů pro Evropu)

# <span id="page-11-0"></span>**Rejstřík součástí a ovládacích prvků**

Více informací najdete na stránkách uvedených v závorkách.

# <span id="page-11-1"></span>**Čelní panel**

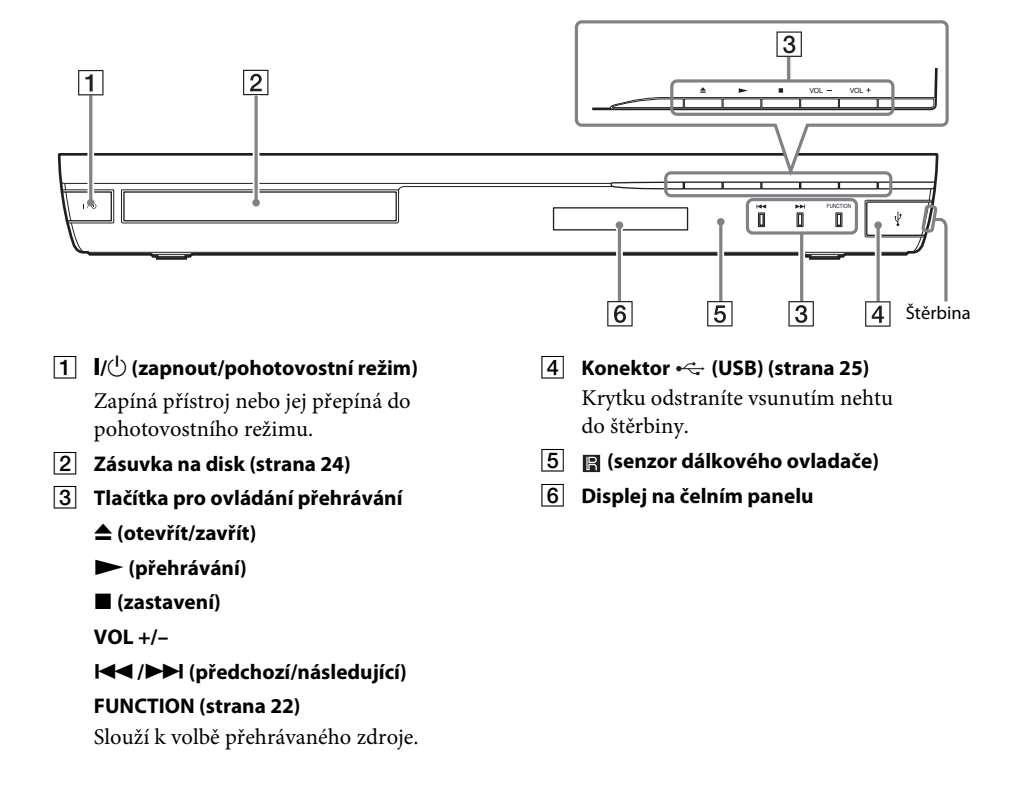

## <span id="page-12-0"></span>**Displej na čelním panelu**

### **Kontrolky na displeji na čelním panelu**

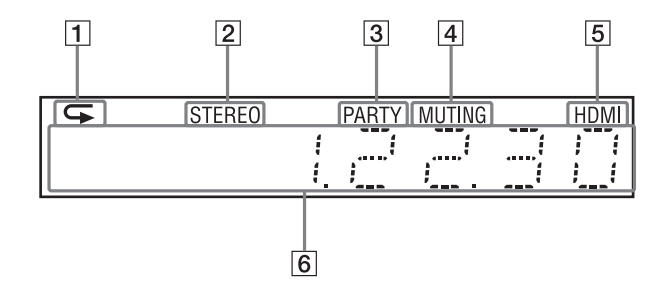

- A **Rozsvítí se při aktivaci opakovaného přehrávání.**
- B **Rozsvítí se při příjmu stereofonního zvuku. (pouze rádio)**
- C **Rozsvítí se, jestliže systém přehrává pomocí funkce PARTY STREAMING.**
- D **Rozsvítí se při vypnutí zvuku.**
- E **Rozsvítí se, pokud je správně připojen konektor HDMI (OUT) k zařízení kompatibilnímu s HDCP (High-bandwidth Digital Content Protection) prostřednictvím vstupu HDMI nebo DVI (Digital Visual Interface).**

### F **Zobrazuje stav systému, například rozhlasovou frekvenci apod.**

Po stisknutí tlačítka DISPLAY se v případě, že je funkce systému nastavena na "TV", zobrazí informace o zdroji/stavu dekódování.

Zobrazení informací o zdroji/stavu dekódování závisí na dekódovaném zdroji nebo položce.

## <span id="page-12-1"></span>**Zadní panel**

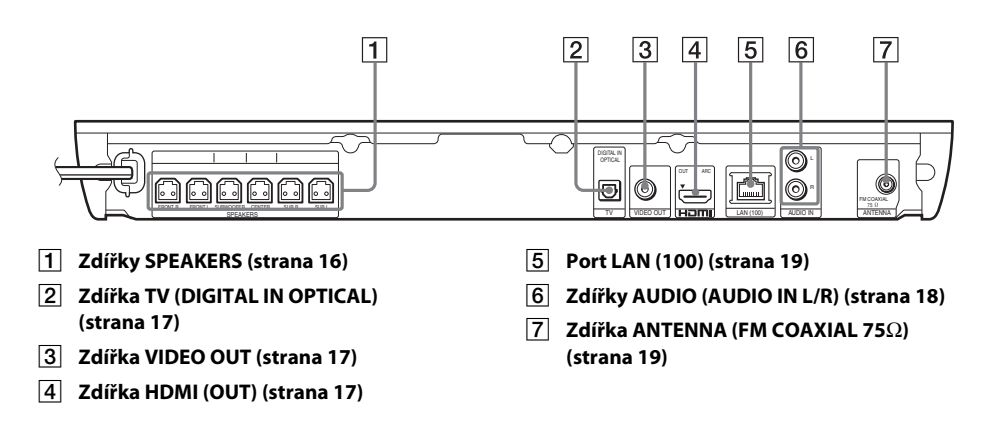

## <span id="page-13-0"></span>**Dálkový ovladač**

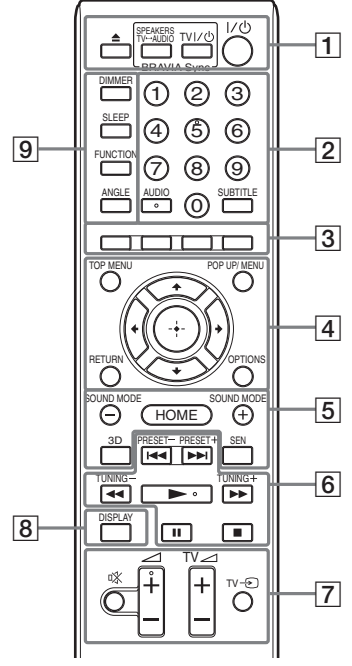

Tlačítka číslo 5, AUDIO,  $\angle$  + a  $\triangleright$  jsou opatřena výstupkem. Tyto výstupky slouží k lepší orientaci při práci s dálkovým ovladačem.

 $\cdot$   $\boxed{\text{TV}}$ : Funkce TV (Podrobnosti naleznete v části "Ovládání TV [pomocí dodaného dálkového ovladače"](#page-36-4)  [\(strana 37\)](#page-36-4).)

### $\vert 1 \vert$   $\triangle$  (otevřít/zavřít) **SPEAKERS TV** $\longleftrightarrow$  AUDIO

Volí, zda je zvuk z TV přehráván prostřednictvím reproduktorů systému nebo reproduktorů TV. Tato funkce pracuje pouze v případě, že nastavíte [Control for HDMI] (Ovládání přes HDMI) na [On] (Zapnuto) [\(strana 44\)](#page-43-2).

### **TV |/** $\cup$  (zapnuto/pohotovostní režim) **(strana [37\)](#page-36-4)**

Slouží k zapnutí TV nebo přepnutí do pohotovostního režimu.

### $\mathbf{I}/\mathbf{I}$  (zapnuto/pohotovostní režim) **(strany [21](#page-20-1), [33](#page-32-2))**

Zapíná systém nebo jej přepíná do pohotovostního režimu.

B **Numerická tlačítka (strany [33,](#page-32-2) [37\)](#page-36-4)** Slouží k zadání čísla titulu/kapitoly, stanice apod.

### **AUDIO (strana [32](#page-31-3))**

Slouží k volbě formátu zvuku / zvukové stopy.

### **SUBTITLE**

Zvolí jazyk titulků, jestliže jsou na disku BD-ROM/DVD VIDEO uloženy vícejazyčné titulky.

C **Barevná tlačítka (červené/zelené/žluté/ modré)**

Klávesové zkratky pro výběr položek v některých nabídkách BD (lze použít také pro interaktivní operace Java na BD).

### **TOP MENU**

Otevírá a zavírá hlavní nabídku BD nebo DVD.

### **POP UP/MENU**

Otevírá a zavírá překryvnou nabídku BD-ROM nebo nabídku DVD.

### **OPTIONS (strany [22,](#page-21-3) [29](#page-28-1), [38\)](#page-37-1)**

Zobrazuje nabídku možností na obrazovce TV nebo na displeji čelního panelu. (Umístění se liší v závislosti na zvolené funkci.)

### **RETURN**

Návrat na předchozí obrazovku.

### $\leftarrow$ /1/ $\downarrow$ / $\rightarrow$

Přesouvá výběr na zobrazenou položku.

### **(potvrzení)** Potvrzuje zvolenou položku.

E **SOUND MODE +/– (strana [22\)](#page-21-3)** Slouží k volbě režimu zvuku.

**HOME (strany [21](#page-20-1), [33,](#page-32-2) [35,](#page-34-3) [38](#page-37-1), [40\)](#page-39-4)**

Otevírá a zavírá hlavní nabídku systému.

### **3D**

Převádí obsah ve 2D na obsah v simulovaném 3D, pokud je připojeno zařízení s podporou 3D.

### **SEN**

Přejde na online službu "Sony Entertainment Network™".

### F **Tlačítka pro ovládání přehrávání**

Viz ["Přehrávání" \(strana 24\).](#page-23-3)

### .**/**> **(předchozí/následující)**

Přeskočí na předchozí/následující kapitolu, stopu nebo soubor.

### m**/**M **(zrychlení/zpomalení/zmrazení obrazu)**

Rychlé vyhledávání vzad/vpřed během přehrávání disku. Rychlost vyhledávání se mění při každém stisku tlačítka. Stiskem delším než 1 sekundu při pozastavení aktivujete zpomalené přehrávání. Po každém stisku při pozastavení se přehraje vždy jeden snímek.

#### **Poznámka**

• U médií Blu-ray 3D Disc není zpomalené přehrávání a přehrávání po jednotlivých snímcích k dispozici.

#### N **(přehrávání)**

Spustí přehrávání nebo obnoví přehrávání po pozastavení.

Aktivuje funkci One-Touch Play [\(strana 35\),](#page-34-4) jestliže je systém zapnutý a je nastavena funkce "BD/DVD".

#### X **(pozastavení)**

Pozastaví přehrávání nebo obnoví přehrávání po pozastavení.

### x **(zastavení)**

Zastaví přehrávání a zapamatuje si bod zastavení (místo obnovení přehrávání). Bod pozastavení pro danou kapitolu/stopu je poslední bod, který jste přehráli, anebo poslední fotografie v daném adresáři, kterou jste zobrazili.

#### **Tlačítka pro ovládání rádia**

Viz ["Tuner" \(strana 33\).](#page-32-3)

#### **PRESET +/–**

**TUNING +/–**

G **(ztlumení)** 

Dočasně vypne zvuk.

2 **(hlasitost) +/– (strana [33](#page-32-2))** Nastavuje hlasitost.

 $TV \trianglelefteq$  (hlasitost) +/-Slouží k nastavení hlasitosti TV.

### $TV = (vstup TV)$   $\boxed{\top \vee}$

Slouží k přepnutí zdroje vstupu TV mezi TV a jinými zdroji vstupu.

### H **DISPLAY (strany [24,](#page-23-2) [27](#page-26-1), [38\)](#page-37-1)**

Slouží k zobrazení informací o přehrávání a prohlížení webových stránek na obrazovce TV.

Zobrazuje přednastavenou rozhlasovou stanici, frekvenci apod. na displeji čelního panelu.

### **9** DIMMER

Přepíná mezi dvěma úrovněmi jasu displeje na čelním panelu.

#### **SLEEP (strana [36](#page-35-1))**

Nastavuje časovač vypnutí.

#### **FUNCTION (strany [22,](#page-21-2) [33](#page-32-2))**

Slouží k volbě přehrávaného zdroje.

### **ANGLE**

Slouží k přepínání úhlů záběru, pokud je na disku BD-ROM/DVD VIDEO zaznamenáno několik úhlů.

# začínáme **Začínáme**

### <span id="page-15-0"></span>**Začínáme**

# <span id="page-15-1"></span>**Krok 1: Instalace systému**

## **Rozmístění systému**

Nainstalujte systém dle obrázku níže.

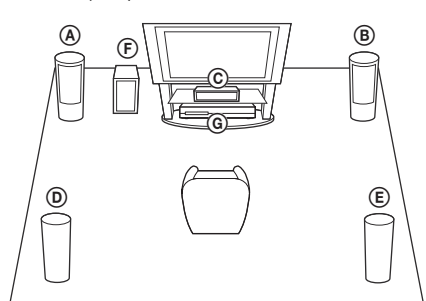

- A Přední reproduktor (L (levý))
- B Přední reproduktor (R (pravý))
- C Středový reproduktor
- D Prostorový reproduktor (L (levý))
- E Prostorový reproduktor (R (pravý))
- F Subwoofer
- G Přístroj

### **Poznámka**

- Při umísťování reproduktorů a/nebo stojanů, ke kterým jsou reproduktory připojeny, postupujte opatrně, protože by mohlo dojít k poškození (skvrny, ztráta barvy) speciálně ošetřované (voskované, olejované, leštěné apod.) podlahy.
- Neopírejte se o reproduktor, mohl by spadnout.

### **Tip**

• Reproduktory můžete upevnit také na zeď. Podrobnosti najdete v Návodu k montáži reproduktorů.

# <span id="page-15-2"></span>**Krok 2: Zapojení systému**

Dokud nepřipojíte všechny komponenty systému, nezapojujte napájecí kabel do zásuvky. Postup montáže reproduktorů je popsán v Návodu k montáži reproduktorů (pouze BDV-E690/BDV-E490).

### **Poznámka**

• Pokud zapojíte zařízení s ovládáním hlasitosti, ztlumte hlasitost ostatních zařízení na takovou úroveň, aby zvuk nebyl zkreslený.

# <span id="page-15-4"></span><span id="page-15-3"></span>**Připojení reproduktorů**

Připojte reproduktorové kabely tak, aby barva kabelu odpovídala barvě zdířek SPEAKERS na přístroji.

Při zapojování kabelů do přístroje zasuňte konektor dovnitř tak, aby zacvakl.

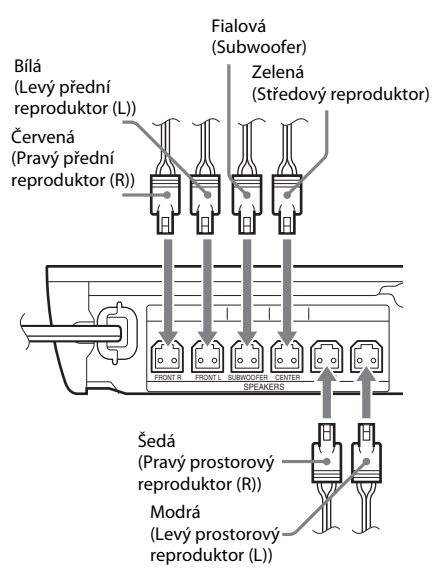

# Začínáme **Začínáme**

# <span id="page-16-1"></span><span id="page-16-0"></span>**Připojení TV**

Podle toho, jaké vstupní zdířky jsou k dispozici na televizoru, vyberte jednu z následujících možností připojení.

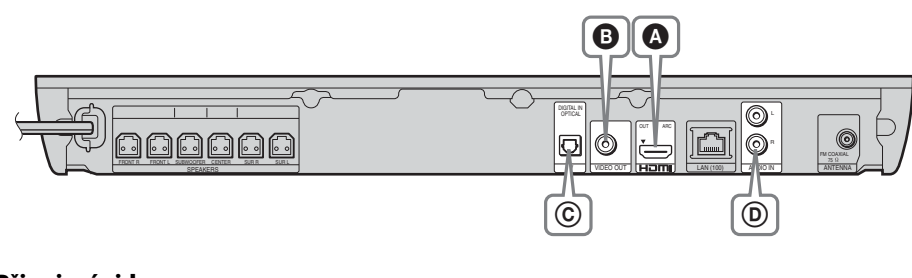

## **Připojení videa**

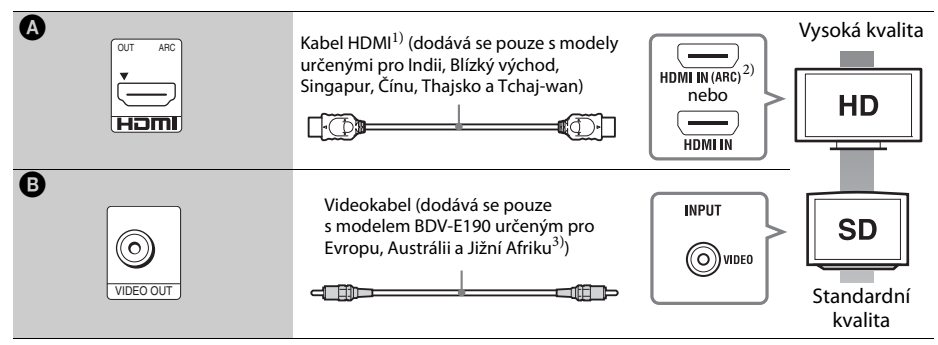

<sup>1)</sup> Vysokorychlostní kabel HDMI

 $^{2)}$ V případě, že je zdířka HDMI IN na TV kompatibilní s funkcí ARC (Audio Return Channel), může se prostřednictvím kabelu HDMI vysílat také digitální audio signál z TV. Informace o nastavení funkce Audio Return Channel najdete v části [Audio Return Channel] (Zpětný zvukový kanál) [\(strana 44\)](#page-43-2).

3)Dodávaný video kabel slouží k připojení dokovací stanice pro iPod/iPhone. (Pouze modely BDV-E690/BDV-E490/ BDV-E290 určené pro Evropu, Austrálii a Jižní Afriku)

### **Připojení audia**

Pokud nepřipojíte systém ke zdířce HDMI na TV, která je kompatibilní s funkcí ARC, propojte jej s TV vhodnými audio kabely, aby bylo možné z reproduktorů systému přehrávat zvuk z TV.

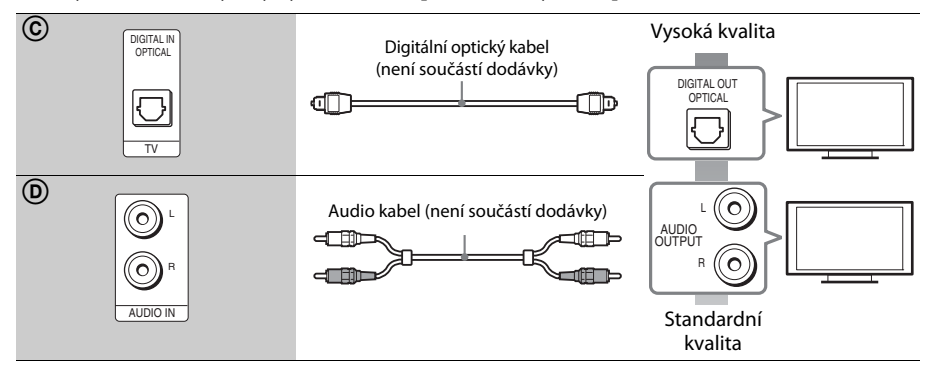

## <span id="page-17-1"></span><span id="page-17-0"></span>**Připojení ostatních zařízení (set-top box apod.)**

Aby byl video signál ze systému a ostatních zařízení vysílán do TV a audio signály ze zařízení vysílány do systému, připojte systém následovně.

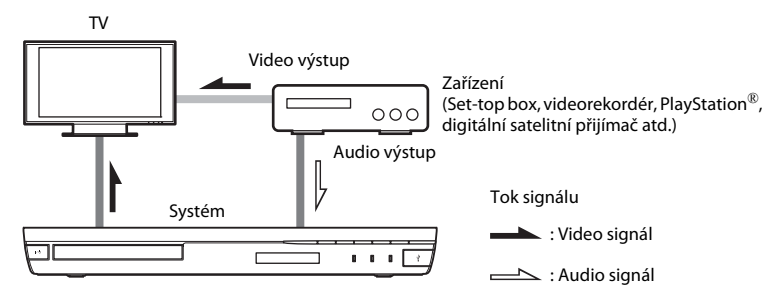

Podle toho, jaké zdířky jsou k dispozici na připojovaném zařízení, vyberte jednu z následujících možností připojení.

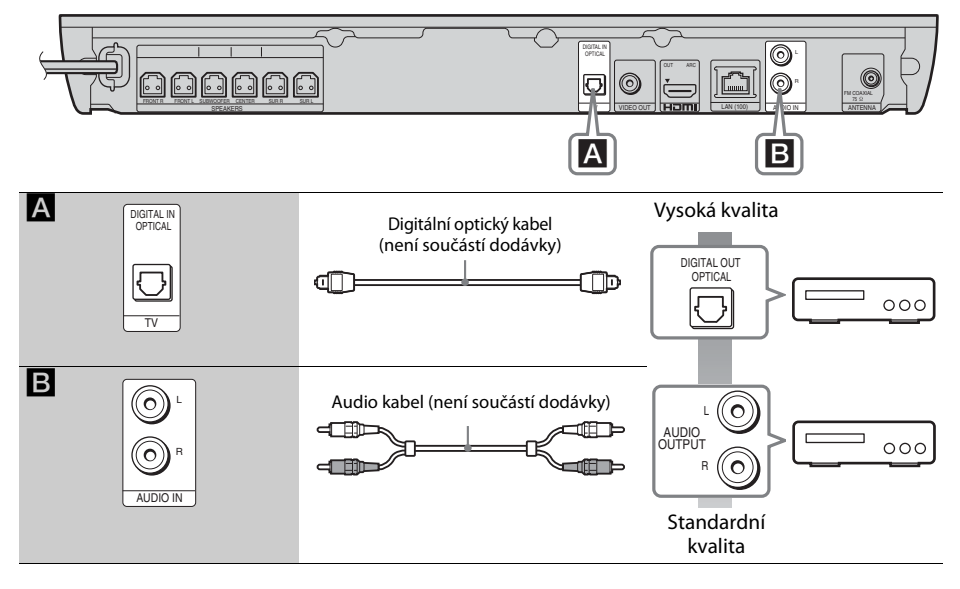

### **Poznámka**

- Pokud realizujete některé z uvedených připojení, nastavte položku [Control for HDMI] (Ovládání přes HDMI) v [HDMI Settings] (Nastavení HDMI) v [System Settings] (Nastavení systému) na [Off] (Vypnuto) [\(strana 44\).](#page-43-2)
- Zvuk z daného zařízení můžete přehrávat výběrem funkce "AUDIO" pro připojení **B**.

# Začínáme **Začínáme**

## <span id="page-18-3"></span><span id="page-18-0"></span>**Připojení antény**

Zadní panel přístroje

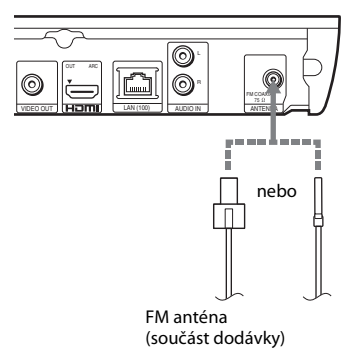

#### **Poznámka**

- FM anténu zcela roztáhněte.
- Po připojení FM antény ji udržujte pokud možno ve vodorovné poloze.

#### **Tip**

• Pokud je příjem FM signálu špatný, připojte přístroj k venkovní FM anténě pomocí 75ohmového koaxiálního kabelu (není součástí dodávky).

# <span id="page-18-2"></span><span id="page-18-1"></span>**Krok 3: Příprava síťového připojení**

### **Tip**

• Chcete-li připojit systém k síti, proveďte kroky v části [Easy Network Settings] (Snadné nastavení sítě). Podrobnosti najdete v části "Krok 4: Provedení [funkce Easy Setup \(Snadné nastavení\)" \(strana 21\)](#page-20-0).

Zvolte možnost dle vašeho prostředí LAN (Local Area Network).

Přední panel přístroje

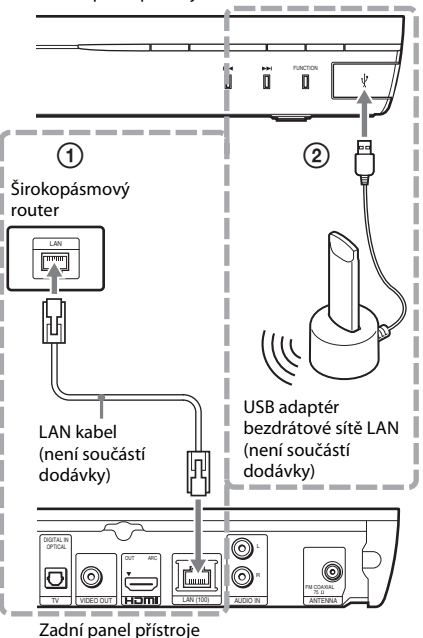

## 1 **Nastavení kabelového připojení**

Připojte síťový kabel do portu LAN (100) na přístroji.

### **Tip**

• Doporučujeme použít odstíněný síťový kabel (LAN kabel), může být překřížený i nepřekřížený.

### 2 **Nastavení bezdrátového připojení přes USB**

Vytvořte bezdrátové připojení k síti LAN pomocí USB adaptéru bezdrátové sítě LAN (pouze Sony UWA-BR100\*).

USB adaptér bezdrátové sítě LAN nemusí být v některých regionech/zemích dostupný.

\* Platí k listopadu 2011.

Před připojením prodlužovacího kabelu nebo zapojením USB adaptéru bezdrátové sítě LAN přístroj vypněte. Po zapojení USB adaptéru bezdrátové sítě LAN do základny a po připojení prodlužovacího kabelu ke konektoru « (USB) přístroj znovu zapněte.

### **Před nastavením sítě**

V případě, že je váš bezdrátový router LAN (přístupový bod) kompatibilní s funkcí Wi-Fi Protected Setup (WPS), můžete síť snadno nastavit pomocí tlačítka WPS.

V opačném případě si předem zjistěte následující informace a poznamenejte si je níže.

- Název sítě (SSID\*), který slouží k identifikaci vaší sítě\*\*
- Jestliže je v bezdrátové síti nastaveno zabezpečení, bezpečnostní kód (tzv. klíč WEP nebo klíč WPA)\*\*
- \* SSID (Service Set Identifier) je název, který slouží k identifikaci konkrétní bezdrátové sítě.
- \*\* Informace o SSID a bezpečnostním kódu najdete v nastavení bezdrátového routeru. Podrobnosti viz:
	- následující webová stránka:

Zákazníci v Evropě a Rusku: http://support.sony-europe.com/hub/hub.html

Zákazníci v jiných zemích/regionech: http://www.sony-asia.com/section/support

- příručka dodaná s bezdrátovým routerem
- podpora poskytovaná výrobcem bezdrátového routeru

### <span id="page-19-0"></span>**O zabezpečení bezdrátové sítě LAN**

Komunikace přes bezdrátovou síť LAN probíhá pomocí rádiových vln, bezdrátový signál je proto náchylný na odchytávání. Tento systém podporuje několik funkcí pro zabezpečení bezdrátové komunikace. Nezapomeňte správně nastavit zabezpečení dle prostředí vaší sítě.

### x **Žádné zabezpečení**

Přestože je toto nastavení velmi snadné, kdokoli může sledovat bezdrátovou komunikaci nebo narušit vaši bezdrátovou síť dokonce i bez speciálních nástrojů. Pamatujte, že v tomto případě hrozí nebezpečí neautorizovaného přístupu a zachycení dat.

### **WEP**

Funkce WEP zabezpečí komunikaci a zabrání tak externím uživatelům v zachycení komunikace nebo narušení vaší bezdrátové sítě. WEP je původní technologie zabezpečení, která umožňuje připojit i starší zařízení, která nepodporují funkci TKIP/AES.

### ■ WPA-PSK (TKIP), WPA2-PSK (TKIP)

TKIP je technologie zabezpečení vyvinutá kvůli nedostatkům zabezpečení přes WEP. TKIP zajišťuje vyšší úroveň zabezpečení než WEP.

### x **WPA-PSK (AES), WPA2-PSK (AES)**

AES je technologie zabezpečení, která využívá pokročilé metody zabezpečení odlišné od WEP a TKIP.

AES zajišťuje vyšší úroveň zabezpečení než WEP nebo TKIP.

# <span id="page-20-2"></span><span id="page-20-0"></span>**Krok 4: Provedení funkce Easy Setup (Snadné nastavení)**

### **Než přistoupíte ke Kroku 4**

Ujistěte se, že všechna připojení pevně drží, a poté zapojte napájecí kabel.

<span id="page-20-1"></span>Dle kroků níže proveďte základní nastavení systému a sítě.

Zobrazené položky se liší v závislosti na modelu a zemi.

**1** Podle symbolů  $\oplus$  a $\ominus$  na bateriích a uvnitř **dálkového ovladače vložte do ovladače dvě baterie R6 (velikost AA).**

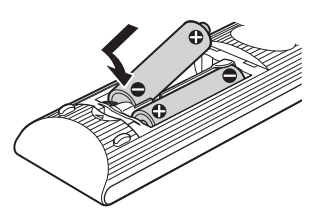

- **2 Zapněte TV.**
- **3 Stiskněte tlačítko** [**/**1**.**
- **4 Nastavte volič vstupů na TV tak, aby se na TV objevil signál ze systému.**

Objeví se Easy Setup Display (Obrazovka Snadné nastavení) pro nastavení jazyka OSD.

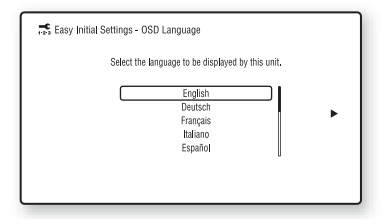

**5 Proveďte postup [Easy Initial Settings] (Snadné počáteční nastavení). Podle pokynů na obrazovce proveďte základní nastavení pomocí tlačítek ←/↑/↓/→ a**  $\oplus$ **.** 

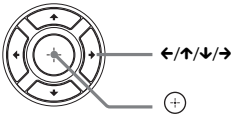

V závislosti na způsobu připojení [\(strana 17\)](#page-16-0) proveďte následující nastavení.

- Připojení pomocí HDMI kabelu: Postupujte dle pokynů na obrazovce TV.
- Připojení pomocí video kabelu: Zvolte poměr stran [16:9] nebo [4:3] tak, aby byl obraz zobrazen správně.
- **6 Po dokončení postupu [Easy Initial Settings] (Snadné počáteční nastavení) proveďte [Easy Network Settings] (Snadné nastavení sítě). Stisknutím tlačítka** C**/**X**/**x**/**c **zvolte [Network Settings] (Nastavení sítě) a poté stiskněte tlačítko .**

Objeví se obrazovka [Easy Network Settings] (Snadné nastavení sítě).

**7 Podle pokynů na obrazovce proveďte**  základní nastavení sítě pomocí ←/↑/↓/→ **a .**

Jestliže se systém nemůže připojit k síti, postupujte podle pokynů v části "Síťové [připojení" \(strana 52\)](#page-51-0) nebo "Připojení k [bezdrátové síti LAN" \(strana 52\)](#page-51-1).

### **Opětovné zobrazení obrazovky Easy Initial Settings (Snadné počáteční nastavení) a Easy Network Settings (Snadné nastavení sítě)**

- **1 Stiskněte tlačítko HOME.** Na TV obrazovce se objeví hlavní nabídka.
- **2** Stisknutím tlačítka ←/→ zvolte **položku [Setup] (Nastavení).**
- **3** Stisknutím tlačítka  $\uparrow/\downarrow$  zvolte **[Easy Setup] (Snadné nastavení) a poté stiskněte .**
- **4 Stisknutím tlačítka** X**/**x **vyberte požadované nastavení a poté stiskněte tlačítko .**
	- [Easy Initial Settings] (Snadné počáteční nastavení)
	- [Easy Network Settings] (Snadné nastavení sítě)

Objeví se obrazovka Easy Initial Settings (Snadné počáteční nastavení) nebo Easy Network Settings (Snadné nastavení sítě).

# <span id="page-21-0"></span>**Krok 5: Výběr zdroje**

<span id="page-21-2"></span>Můžete vybrat zdroj přehrávání.

**Opakovaně stiskněte tlačítko FUNCTION, dokud se na displeji na čelním panelu neobjeví požadovaná funkce.**

Stisknete-li jednou tlačítko FUNCTION, zobrazí se na displeji na čelním panelu aktuální funkce. Pak se při každém dalším stisku tlačítka FUNCTION funkce změní následovně:

 $R_{\nu}$ BD/DVD"  $\rightarrow$   $R_{\nu}$ USB"  $\rightarrow$   $R_{\nu}$ FM"  $\rightarrow$   $R_{\nu}$ TV"  $\rightarrow$  $_{\cdot \cdot}$ AUDIO"  $\rightarrow$   $_{\cdot \cdot}$ BD/DVD"  $\rightarrow$  ...

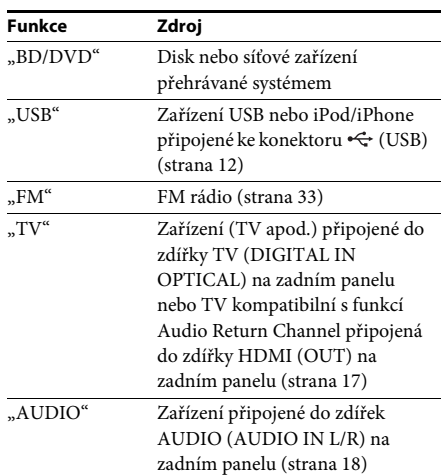

### **Tip**

Některé funkce lze změnit na TV obrazovce stisknutím tlačítek FUNCTION,  $\uparrow/\downarrow$  a  $\oplus$ .

# <span id="page-21-1"></span>**Krok 6: Vychutnejte si prostorový zvuk**

<span id="page-21-3"></span>Provedete-li předchozí kroky a zahájíte přehrávání, můžete snadno použít předprogramované zvukové režimy, které jsou optimalizovány pro různé zdroje zvuku. Nabídnou vám bohatý a silný zvuk při sledování filmů.

## **Volba režimu zvuku**

### **Během přehrávání opakovaně stiskněte tlačítko SOUND MODE +/-, dokud se na displeji na čelním panelu nebo na TV obrazovce nezobrazí požadovaný režim.**

Můžete vybrat následující položky. Text uzavřený v závorkách ([--]) se zobrazuje na TV obrazovce a text uvedený v uvozovkách ("--") se zobrazuje na displeji na čelním panelu.

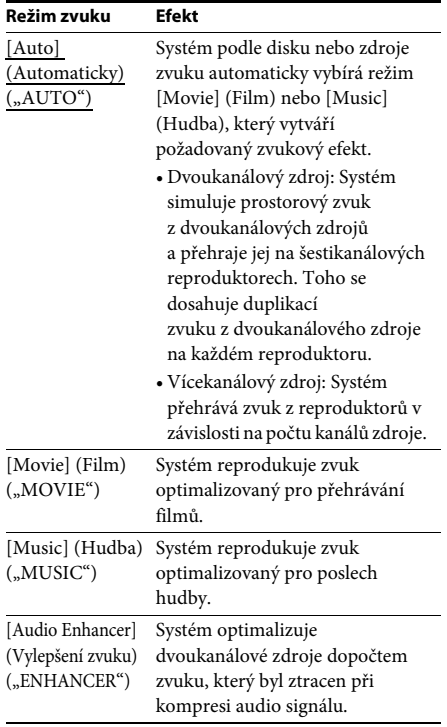

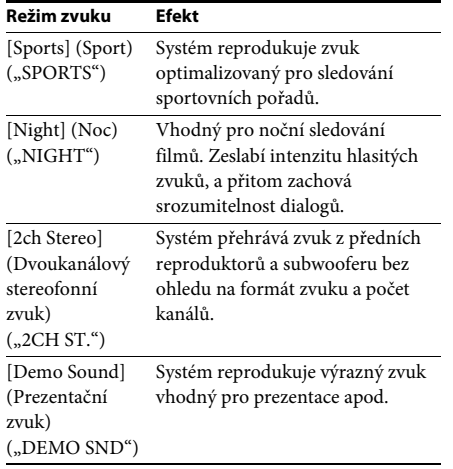

### **Výběr režimu zvuku z nabídky možností**

- **1** Stisknutím tlačítek OPTIONS a  $\uparrow/\downarrow$  zvolte **položku [Sound Mode] (Režim zvuku) a poté stiskněte tlačítko**  $\circled$ **.**
- **2 Stisknutím tlačítka** X**/**x **zvolte režim zvuku a poté stiskněte tlačítko**  $\left(\overline{+}\right)$ **.**

### **Poznámka**

• Režim zvuku lze vybrat pouze v případě, že je položka [Sound Effect] (Zvukový efekt) nastavena na hodnotu [Sound Mode On] (Režim zvuku zapnut) [\(strana 42\)](#page-41-1). Pokud má položka [Sound Effect] (Zvukový efekt) jinou hodnotu než [Sound Mode On] (Režim zvuku zapnut), nelze režim zvuku nastavit.

### **Tip**

• Chcete-li přehrávat zvuk z dvoukanálového zdroje, např. CD, na vícekanálovém výstupu, vyberte hodnotu [Auto] (Automaticky) nebo [Sports] (Sport).

### <span id="page-23-3"></span><span id="page-23-2"></span><span id="page-23-0"></span>**Přehrávání**

# <span id="page-23-1"></span>**Přehrávání disku**

Informace o discích, které lze přehrávat, najdete v části ["Disky, které lze přehrát" \(strana 53\).](#page-52-1)

- **1 Nastavte volič vstupů na TV tak, aby se na TV objevil signál ze systému.**
- **2 Stiskněte tlačítko** Z **a vložte disk do zásuvky na disk.**

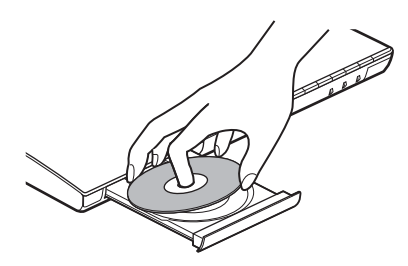

**3** Stisknutím tlačítka  $\triangle$  zavřete zásuvku **na disk.**

Zahájí se přehrávání.

Pokud se přehrávání nespustí automaticky, vyberte položku  $\bullet$  v kategorii  $\Box$  [Video], [Music] (Hudba) nebo [Photo] (Fotografie) a stiskněte tlačítko  $\left(\cdot\right)$ .

## <span id="page-23-5"></span>**Použití BONUSVIEW/BD-LIVE**

Některé disky BD-ROM označené "logem BD-LIVE\*" mají bonusový obsah a další data, která lze stáhnout a získat tak další možnosti zábavy.

```
* BD_{LIVE}
```
**1 Připojte USB zařízení ke konektoru (USB) [\(strana 12\)](#page-11-1).**

Jako místní úložiště použijte USB paměť s kapacitou 1 GB nebo vyšší.

- **2 Příprava pro BD-LIVE (pouze BD-LIVE)**
	- Připojte systém k síti [\(strana 19\).](#page-18-2)
	- Nastavte položku [BD Internet Connection] (Internetové připojení BD) na hodnotu [Allow] (Povolit) [\(strana 43\).](#page-42-2)

### **3 Vložte disk BD-ROM s BONUSVIEW/ BD-LIVE.**

Způsob přehrávání závisí na disku. Podrobnosti naleznete v návodu k disku.

### **Tip**

• Chcete-li smazat data z USB paměti, zvolte [Erase BD Data] (Smazat BD Data) ve [Video] a stiskněte tlačítko  $\oplus$ . Všechna data uložená na USB paměti budou smazána.

## <span id="page-23-4"></span>**Použití Blu-ray 3D**

Můžete přehrávat Blu-ray 3D disky s logem 3D\*.

```
* 3D
```
- **1 Příprava na přehrávání Blu-ray 3D disků.**
	- Připojte systém k TV kompatibilní s 3D pomocí vysokorychlostního kabelu HDMI (dodává se pouze u modelů pro Indii, Blízký východ, Singapur, Čínu, Thajsko a Tchaj-wan).
	- Nastavte položky [3D Output Setting] (Nastavení 3D výstupu) a [TV Screen Size Setting for 3D] (Nastavení velikosti TV obrazovky pro 3D) v části [Screen Settings] (Nastavení obrazovky) [\(strana 40\).](#page-39-5)

## **2 Vložte Blu-ray 3D disk.**

Způsob přehrávání závisí na disku. Podrobnosti naleznete v návodu k disku.

### **Tip**

• Informace o nastavení TV naleznete také v návodu k obsluze vaší TV kompatibilní s 3D.

# Přehráván **Přehrávání**

## <span id="page-24-3"></span>**Zobrazení informací o přehrávání**

Informace o přehrávání apod. můžete zobrazit stisknutím tlačítka DISPLAY.

Zobrazené informace se liší v závislosti na typu disku a stavu systému.

Příklad: při přehrávání disku BD-ROM

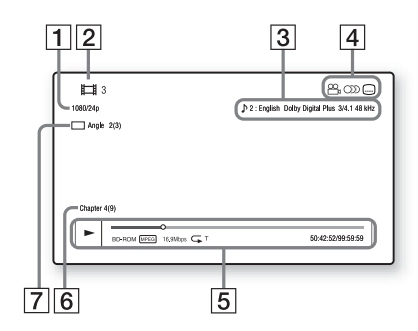

- A Rozlišení/snímková frekvence videa
- **2** Číslo nebo název titulu
- **3** Aktuálně zvolené audio nastavení
- 4 Dostupné funkce ( $\frac{1}{4}$  úhel, OD) audio,  $(...)$  titulky)
- E Informace o přehrávání Zobrazuje režim přehrávání, stavový řádek přehrávání, typ disku, video kodek, přenosovou rychlost, typ opakování, uplynulý čas, celkový čas přehrávání
- $|6|$  Číslo kapitoly
- **7** Aktuálně zvolený úhel

# <span id="page-24-2"></span><span id="page-24-0"></span>**Přehrávání z USB zařízení**

Můžete přehrávat video/hudbu/fotografie uložené na připojeném USB zařízení. Informace o typech souborů, které lze přehrávat, najdete v části "Typy souborů, které lze [přehrávat" \(strana 54\)](#page-53-1).

**1 Připojte USB zařízení ke konektoru (USB[\)\(strana 12\)](#page-11-1).**

Před připojením si přečtěte pokyny uvedené v návodu k obsluze USB zařízení.

### **2 Stiskněte tlačítko HOME.**

Na TV obrazovce se objeví hlavní nabídka.

- **3** Stisknutím tlačítka ←/→ zvolte položku **[Video], [Music] (Hudba) nebo [Photo] (Fotografie).**
- **4** Stisknutím tlačítka ↑/↓ zvolte položku **[USB device] (USB zařízení) a poté stiskněte tlačítko**  $\overline{a}$ **.**

#### **Poznámka**

• Neodpojujte USB zařízení, pokud se používá. Abyste předešli poškození dat nebo USB zařízení, systém před připojením nebo odpojením USB zařízení vypněte.

# <span id="page-24-1"></span>**Použití zařízení iPod/ iPhone**

### *(Pouze BDV-E690/BDV-E490/BDV-E290)*

Prostřednictvím systému můžete přehrávat hudbu/video\*/fotografie\* a nabíjet baterie zařízení iPod/iPhone.

Pouze modely pro Evropu, Austrálii a Jižní Afriku

### **Kompatibilní modely iPod/iPhone**

Před použitím zařízení iPod/iPhone se systémem nejprve proveďte aktualizaci softwaru zařízení.

Vyrobeno pro iPod touch 4. generace, iPod touch 3. generace, iPod touch 2. generace, iPod nano 6. generace, iPod nano 5. generace (videokamera), iPod nano 4. generace (video), iPod nano 3. generace (video), iPod classic, iPhone 4, iPhone 3GS, iPhone 3G

### **Použití zařízení iPod/iPhone se systémem**

**1 (Pouze modely pro Evropu, Austrálii a Jižní Afriku) Připojte dokovací stanici iPod/iPhone ke konektoru (USB) [\(strana 12\)](#page-11-1) a poté vložte zařízení iPod/iPhone do dokovací stanice pro iPod/iPhone.**

Při přehrávání video souboru nebo obrazového souboru propojte výstupní zdířku pro video dokovací stanice pro iPod/ iPhone se vstupní zdířkou pro video na TV pomocí video kabelu ještě před umístěním zařízení iPod/iPhone do dokovací stanice pro iPod/iPhone.

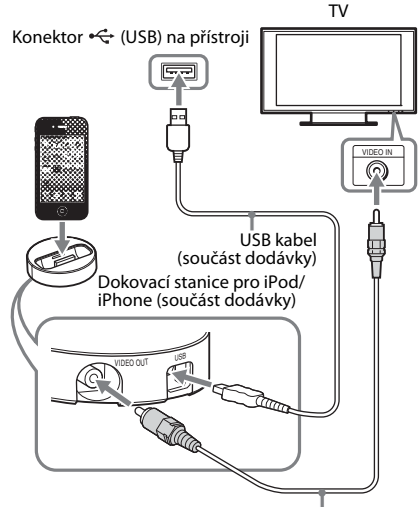

Video kabel (součást dodávky)

## **(Ostatní modely)**

**Připojte zařízení iPod/iPhone ke konektoru (USB) [\(strana 12\)](#page-11-1) pomocí USB kabelu zařízení iPod/iPhone.**

**2 Stiskněte tlačítko HOME.**

Na TV obrazovce se objeví hlavní nabídka.

### **3** Stisknutím tlačítka ←/→ zvolte položku **[Video]\*, [Music] (Hudba) nebo [Photo] (Fotografie)\*.**

Pouze modely pro Evropu, Austrálii a Jižní Afriku

**4 Stisknutím tlačítka** X**/**x **zvolte položku [iPod] a poté stiskněte tlačítko .**

### x **Pokud jste v kroku 3 zvolili položku [Video]\* nebo [Music] (Hudba)**

Na TV obrazovce se zobrazí seznam video souborů nebo hudebních souborů. Přejděte k dalšímu kroku.

### x **Jestliže jste v kroku 3\* zvolili [Photo] (Fotografie)**

Na obrazovce TV se objeví text [Please change the TV input to the video input...] (Přepněte vstup TV na video vstup...). Nastavte volič vstupů na TV tak, aby se na TV objevil signál ze zařízení iPod/iPhone. Poté spusťte prezentaci za přímého ovládání zařízení iPod/iPhone.

\* Pouze modely pro Evropu, Austrálii a Jižní Afriku

### **5** Stisknutím tlačítka  $\div$ / $\div$ / $\div$ a  $\oplus$  vyberte **soubor, který chcete přehrát.**

Zvuk ze zařízení iPod/iPhone se začne přehrávat prostřednictvím systému. Při přehrávání video souboru nastavte volič vstupů na TV tak, aby se na TV zobrazil signál ze zařízení iPod/iPhone. (Pouze modely pro Evropu, Austrálii a Jižní Afriku)

Zařízení iPod/iPhone můžete ovládat pomocí tlačítek dodaného dálkového ovladače.

Informace o ovládání zařízení iPod/iPhone najdete v návodu k zařízení.

### **Poznámka**

- Chcete-li během prohlížení obrázků ze zařízení iPod/ iPhone na TV změnit nastavení systému, například nastavení režimu zvuku, změňte vstup na TV na tento systém předtím, než ho začnete používat. (Pouze modely pro Evropu, Austrálii a Jižní Afriku)
- Jestliže připojíte zařízení iPod/iPhone k systému a systém zapnete, začne se zařízení nabíjet.
- Společnost Sony nenese žádnou odpovědnost za případnou ztrátu ani poškození dat nahraných na zařízení iPod/iPhone v důsledku používání zařízení iPod/iPhone připojeného k tomuto systému.
- Neodpojujte zařízení iPod/iPhone, pokud se používá. Abyste předešli poškození dat nebo zařízení iPod/ iPhone, systém před připojením nebo odpojením zařízení iPod/iPhone vypněte.
- Pokud zařízení iPod/iPhone přehrává video/ fotografie, funkce Systémové ovládání audia nebude pracovat (pouze u modelů pro Evropu, Austrálii a Jižní Afriku).
- Systém dokáže rozpoznat až 5 000 souborů (včetně složek).

# <span id="page-26-1"></span><span id="page-26-0"></span>**Přehrávání prostřednictvím sítě**

## **Použití sítě Sony Entertainment Network (SEN)**

Síť Sony Entertainment Network slouží jako brána pro přístup k vybranému internetovému obsahu a různým formám zábavy dostupné na vyžádání přímo prostřednictvím vašeho přístroje.

### **Tip**

• Přehrávání některých typů internetového obsahu vyžaduje registraci prostřednictvím počítače. Další informace získáte na následující webové stránce:

Zákazníci v Evropě a Rusku:

http://support.sony-europe.com/hub/hub.html

Zákazníci v jiných zemích/regionech: http://www.sony-asia.com/section/support

• Určité typy internetového obsahu nemusejí být v některých regionech/zemích k dispozici.

**1 Příprava na používání sítě Sony Entertainment Network**

Připojte systém k síti [\(strana 19\).](#page-18-2)

- **2 Stiskněte tlačítko SEN.**
- **3** Stisknutím tlačítka  $\leftarrow$ / $\uparrow$ / $\downarrow$ / $\rightarrow$  zvolte **internetový obsah nebo některou položku ze široké nabídky zábavy dostupné na vyžádání a poté stiskněte**  tlačítko  $\oplus$ .

### **Ovládací panel vysílání videa**

Ovládací panel se zobrazí při spuštění přehrávání video souboru. Zobrazené položky se mohou u jednotlivých poskytovatelů internetového obsahu lišit.

Panel znovu zobrazíte stisknutím tlačítka DISPLAY.

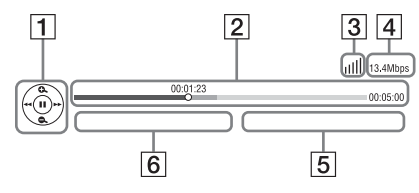

**1** Ovládací obrazovka Stisknutím tlačítka ←/**↑/**↓/→ nebo (+) zvolíte operace přehrávání.

- **2** Stavový řádek přehrávání Stavový řádek, kurzor udávající aktuální pozici, hrací čas, délka video souboru
- **3** Ukazatel stavu sítě Udává intenzitu signálu bezdrátového připojení.  $\frac{p}{\Delta - \Delta}$  Značí kabelové připojení.
- **4** Přenosová rychlost sítě
- $|5|$  Název dalšího video souboru
- **6** Název aktuálně zvoleného video souboru

# <span id="page-26-2"></span>**Přehrávání souborů v domácí síti (DLNA)**

Video/hudbu/fotografie můžete přehrávat také na jiných zařízeních s certifikací DLNA poté, co je připojíte do domácí sítě.

Tento přístroj můžete použít jako přehrávač a renderer.

- Server: Ukládá a odesílá soubory.
- Přehrávač: Načítá a přehrává soubory ze serveru.
- Renderer: Načítá a přehrává soubory ze serveru a může být používán jiným zařízením (ovladač).
- Ovladač: Ovládá renderer.

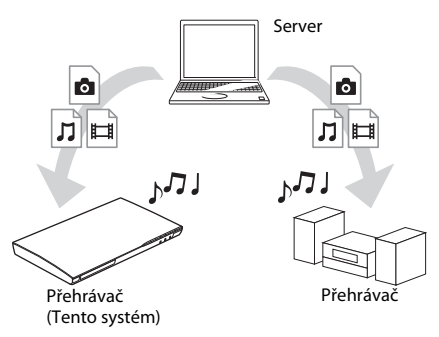

### **Příprava na používání funkce DLNA**

- Připojte systém k síti [\(strana 19\).](#page-18-2)
- Připravte ostatní zařízení s certifikací DLNA. Podrobnosti naleznete v návodu k obsluze daného zařízení.

### **Přehrávání souborů uložených na serveru DLNA prostřednictvím systému (DLNA přehrávač)**

Zvolte ikonu serveru DLNA z [video], [Music] (Hudba) nebo [Photo] (Fotografie) v hlavní nabídce a poté vyberte soubor, který chcete přehrát.

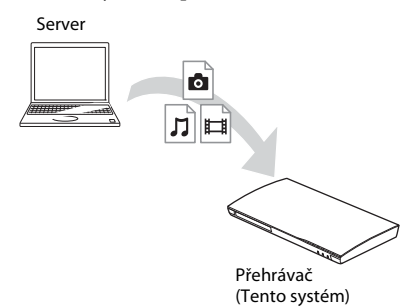

### **Přehrávání vzdálených souborů prostřednictvím systému (renderer) pomocí ovladače DLNA**

Systém můžete ovládat pomocí ovladače s certifikací DLNA, jako je například iPhone, jestliže přehráváte soubory uložené na serveru DLNA.

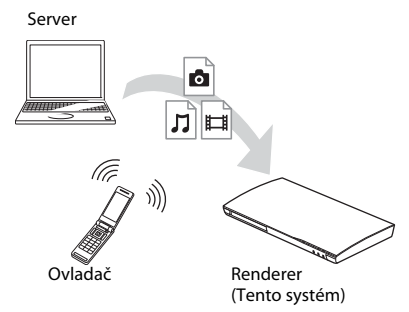

Tento systém můžete ovládat pomocí ovladače DLNA.

Podrobnosti o používání naleznete v návodu k obsluze ovladače DLNA.

### **Poznámka**

- Neovládejte systém současně pomocí dodaného dálkového ovladače a ovladače DLNA.
- Podrobnosti týkající se ovladače DLNA najdete v návodu k ovladači DLNA.

### **Tip**

• Tento systém je kompatibilní s funkcí "Play To" aplikace Windows Media® Player 12, která je standardní součástí systému Windows 7.

## **Přehrávání stejné hudby v různých pokojích (PARTY STREAMING)**

Můžete přehrávat stejnou hudbu na všech zařízeních Sony současně, jestliže jsou tato zařízení kompatibilní s funkcí PARTY STREAMING a připojena do vaší domácí sítě. S funkcí PARTY STREAMING lze používat obsah dostupný prostřednictvím položky [Music] (Hudba) nebo funkce FM a AUDIO.

Rozlišujeme dva druhy zařízení kompatibilních s funkcí PARTY STREAMING.

- Hostitel PARTY: přehrává a odesílá hudbu.
- Host PARTY: přehrává hudbu odesílanou ze zařízení Hostitel PARTY.

Tento přístroj můžete použít jako zařízení Hostitel PARTY nebo Host PARTY.

Hostitel PARTY (Tento systém)  $L_{\rm M}$ JJ Host PARTY

Host PARTY

### **Příprava na používání funkce PARTY STREAMING**

- Připojte systém k síti [\(strana 19\).](#page-18-2)
- Připojte zařízení kompatibilní s funkcí PARTY STREAMING.

### **Použití systému jako zařízení Hostitel PARTY**

Vyberte stopu v nabídce  $\prod$  [Music], rozhlasovou stanici v nabídce  $\bigcap$  [Radio] (Rádio) nebo položku [AUDIO] v nabídce [Input] (Vstup), stiskněte tlačítko OPTIONS a poté spusťte přehrávání výběrem položky [Start PARTY] (Spustit PARTY) z nabídky možností.

Pokud chcete přehrávání ukončit, stiskněte tlačítko OPTIONS a poté vyberte položku [Close PARTY] (Ukončit PARTY) z nabídky možností.

#### **Poznámka**

• Pokud obsah není kompatibilní s funkcí PARTY STREAMING, systém PARTY automaticky ukončí.

### **Použití systému jako zařízení Host PARTY**

Zvolte položku  $\mathcal{L}$  [PARTY] v nabídce [Music] (Hudba) a poté vyberte ikonu zařízení Hostitel PARTY. PARTY opustíte stisknutím tlačítka OPTIONS a výběrem možnosti [Leave PARTY] (Opustit PARTY). PARTY ukončíte stisknutím tlačítka OPTIONS

a výběrem možnosti [Close PARTY] (Ukončit PARTY).

#### **Poznámka**

• Nabídka a řada prodávaných produktů kompatibilních s funkcí PARTY STREAMING se liší v závislosti na oblasti.

# **Vyhledávání informací o videu/ hudbě**

Pomocí technologie Gracenote můžete načíst informace o obsahu a vyhledat další související informace.

- **1 Připojte systém k síti [\(strana 19\)](#page-18-2).**
- **2 Vložte disk s obsahem, o kterém chcete vyhledat informace.**

Můžete vyhledávat informace o videu na discích BD-ROM nebo DVD-ROM anebo hudbě na discích CD-DA (hudební CD).

- **3** Stisknutím tlačítka ←/→ zvolte položku **[Video] nebo [Music] (Hudba).**
- **4** Stisknutím tlačítka ↑/↓ zvolte položku  **[Video Search] (Vyhledat video) nebo [Music Search] (Vyhledat hudbu).**

Zobrazí se informace o obsahu.

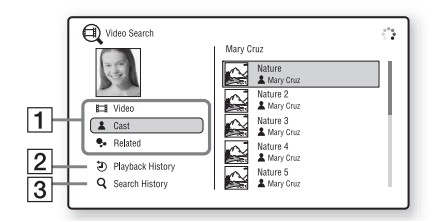

1 Podrobnosti o obsahu Zobrazuje seznam souvisejících informací, jako například název, obsazení, stopu nebo interpreta.

- **2** [Playback History] (Historie přehrávání) Zobrazuje seznam dříve přehraných titulů BD-ROM/DVD-ROM/CD-DA (hudební CD). Vyberte titul, k němuž chcete načíst informace o obsahu.
- **3** [Search History] (Historie vyhledávání) Zobrazuje seznam předchozích vyhledávání realizovaných prostřednictvím funkce [Video Search] (Vyhledat video) nebo [Music Search] (Vyhledat hudbu).

### **Vyhledávání dalších souvisejících informací**

Vyberte položku v seznamu a poté vyberte službu, kterou chcete pro vyhledávání použít.

# <span id="page-28-1"></span><span id="page-28-0"></span>**Dostupné možnosti**

Po stisknutí tlačítka OPTIONS jsou k dispozici různá nastavení a možnosti přehrávání. Dostupné položky se liší v závislosti na situaci.

### **Obecné možnosti**

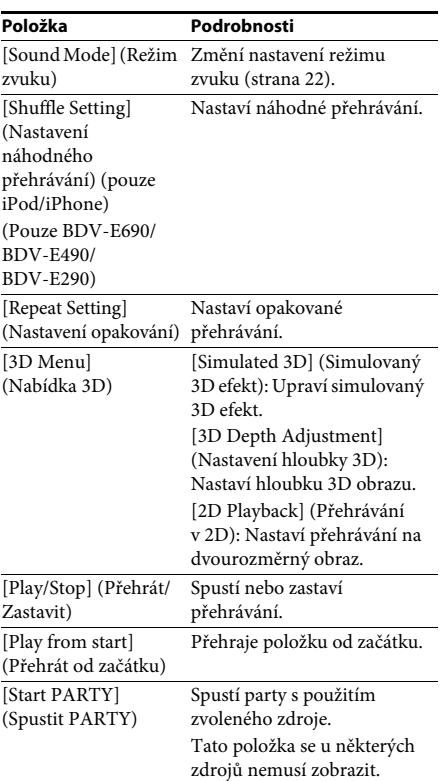

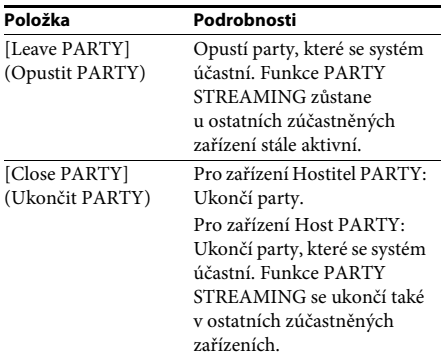

## <span id="page-29-0"></span>**Pouze [Video]**

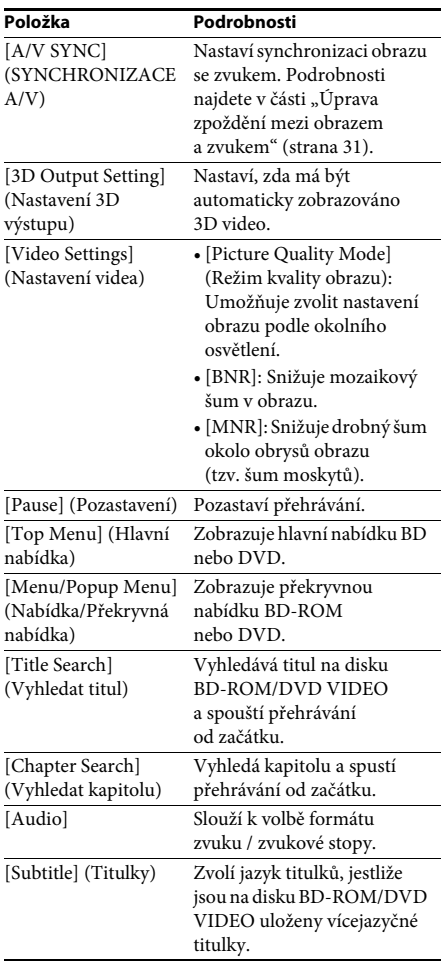

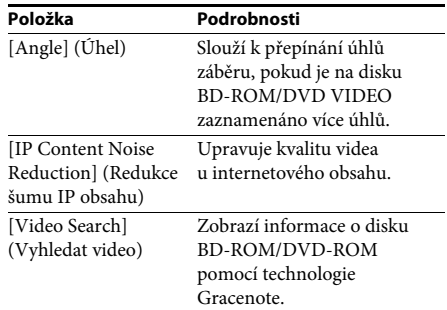

## **Pouze [Music] (Hudba)**

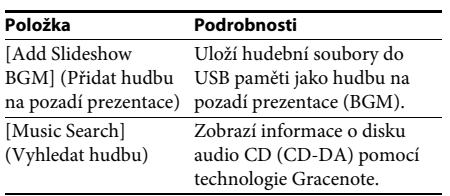

## <span id="page-29-1"></span>**Pouze [Photo] (Fotografie)**

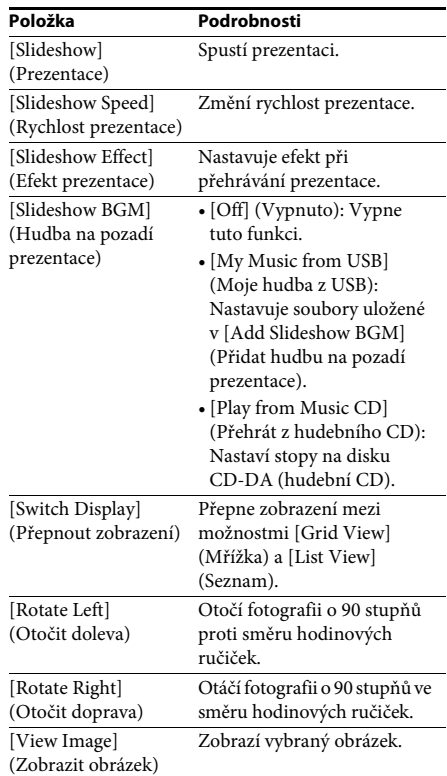

## <span id="page-30-0"></span>**Úprava zpoždění mezi obrazem a zvukem**

### <span id="page-30-1"></span>*(A/V SYNC)*

Pokud zvuk není synchronizován s obrazem na TV obrazovce, můžete upravit zpoždění mezi obrazem a zvukem.

Způsob nastavení závisí na zvolené funkci.

### **Při přehrávání pomocí jiné funkce než "FM" nebo "TV"**

- **1 Stiskněte tlačítko OPTIONS.** Na TV obrazovce se objeví nabídka možností.
- **2 Stisknutím tlačítka**  X **/** x **zvolte [A/V SYNC] (SYNCHRONIZACE A/V) a poté stiskněte**  tlačítko  $\oplus$ .
- **3** Stisknutím tlačítka ←/→ můžete upravit **zpoždění mezi obrazem a zvukem.**

Můžete nastavit hodnotu v rozmezí 0 ms až 300 ms s krokem 25 ms.

### **4 Stiskněte tlačítko**  $\oplus$ .

Nastavení je dokončeno.

### Při přehrávání pomocí funkce "TV"

**1 Stiskněte tlačítko OPTIONS.**

Na displeji na čelním panelu se zobrazí nabídka možností.

- **2 Opakovaně stiskněte**  X **/** x**, dokud se na**  displeji na čelním panelu neobjeví "A/V **SYNC", a poté stiskněte nebo**  c **.**
- $\bf{3}$  Stisknutím tlačítka 1/4 můžete upravit **zpoždění mezi obrazem a zvukem.**

Můžete nastavit hodnotu v rozmezí 0 ms až 300 ms s krokem 25 ms.

**4 Stiskněte tlačítko**  $\oplus$ .

Nastavení je dokončeno.

### **5 Stiskněte tlačítko OPTIONS.**

Nabídka možností na displeji na čelním panelu se zavře.

### <span id="page-31-3"></span><span id="page-31-0"></span>**Nastavení zvuku**

# <span id="page-31-1"></span>**Výběr formátu audia, vícejazyčných stop nebo kanálu**

<span id="page-31-5"></span><span id="page-31-4"></span>Při přehrávání BD/DVD VIDEO s několika audio formáty (PCM, Dolby Digital, MPEG audio nebo DTS) či vícejazyčnými stopami můžete změnit formát audia nebo jazyk. Při přehrávání CD můžete zvolit zvuk z pravého nebo levého kanálu a poslouchat vybraný zvuk prostřednictvím pravého i levého reproduktoru.

#### **Opakovaným stiskem tlačítka AUDIO během přehrávání vyberte požadovaný audio signál.**

Na TV obrazovce se objeví informace o audiu.

### x **BD/DVD VIDEO**

Volby jazyka se liší v závislosti na BD/DVD VIDEO.

Když se zobrazí 4 číslice, udávají kód jazyka. Přehled kódů jazyků viz "Seznam kódů jazyků" [\(strana 57\)](#page-56-1). Pokud se stejný jazyk zobrazí dvakrát nebo vícekrát, disk BD/DVD VIDEO obsahuje několik formátů zvuku.

### x **DVD-VR**

Zobrazí se typy zvukových stop nahraných na disku.

Příklad:

- [ $\triangleright$  Stereo]
- [ $\triangleright$  Stereo (Audio1)]
- [ $\triangleright$  Stereo (Audio2)]
- [ $\triangleright$  Main] (Hlavní)
- $[$   $\triangleright$  Sub] (Titulky)
- [ $\triangle$  Main/Sub] (Hlavní/Titulky)

#### **Poznámka**

• [ $\triangleright$  Stereo (Audio1)] a [ $\triangleright$  Stereo (Audio2)] se neobjeví pouze v případě, že je na disku zaznamenán jen jeden zdroj zvuku.

### $\blacksquare$  CD

- [ $\triangleright$  Stereo]: Standardní stereofonní zvuk.
- [ 1/L]: Zvuk levého kanálu (monofonní).
- $[\triangleright 2/R]$  (P): Zvuk pravého kanálu (monofonní).
- $[\triangleright$  L+R] (L+P): Prostřednictvím každého reproduktoru je přehráván zvuk z pravého i levého kanálu.

# <span id="page-31-6"></span><span id="page-31-2"></span>**Použití multiplexního přenosu zvuku**

### *(DUAL MONO)*

Multiplexní přenos zvuku lze použít v případě, že systém přijímá nebo přehrává multiplexní signál Dolby Digital.

#### **Poznámka**

• Příjem signálu Dolby Digital zajistíte připojením TV nebo jiného zařízení ke zdířce TV (DIGITAL IN OPTICAL) digitálním optickým kabelem (strany [17,](#page-16-1) [18](#page-17-1)). Je-li zdířka HDMI IN na vaší TV kompatibilní s funkcí Audio Return Channel (strany [17,](#page-16-1) [44](#page-43-2)), můžete signál Dolby Digital přijímat pomocí HDMI kabelu.

### **Opakovaně stiskněte tlačítko AUDIO, dokud se na displeji na čelním panelu neobjeví požadovaný signál.**

- "MAIN": Na výstupu bude zvuk v hlavním jazyce.
- "SUB": Na výstupu bude zvuk v jazyce titulků.
- "MAIN/SUB": Na výstupu bude mix zvuku v hlavním jazyce a v jazyce titulků.

# <span id="page-32-2"></span><span id="page-32-1"></span>**Poslech rozhlasu**

- **1 Opakovaně stiskněte tlačítko FUNCTION, dokud se na displeji na čelním panelu**  nezobrazí "FM".
- **2 Vyberte rozhlasovou stanici.**

### **Automatické ladění**

Stiskněte a podržte tlačítko TUNING +/-, dokud se nezahájí automatické vyhledávání.

Na TV obrazovce se objeví text [Auto Tuning] (Automatické ladění). Když systém naladí stanici, vyhledávání se zastaví.

Vyhledávání můžete zrušit stisknutím libovolného jiného tlačítka než 2 +/–.

### **Manuální ladění**

Opakovaně stiskněte tlačítko TUNING +/-.

**3 Upravte hlasitost stisknutím tlačítka**2**+/–.**

### <span id="page-32-4"></span>**Rozhlasový program v pásmu FM šumí**

Pokud rozhlasový program v pásmu FM šumí, můžete vybrat monofonní příjem. Stereo efekt nebude k dispozici, ale příjem se zlepší.

**1 Stiskněte tlačítko OPTIONS.**

Na TV obrazovce se objeví nabídka možností.

- **2 Stisknutím tlačítka** X**/**x **vyberte [FM Mode] (Režim FM) a poté stiskněte .**
- **3** Stisknutím tlačítka  $\uparrow/\downarrow$  zvolte [Monaural] **(Monofonní).** 
	- [Stereo]: Stereofonní příjem.
	- [Monaural] (Monofonní): Monofonní příjem
- **4 Stiskněte tlačítko**  $\oplus$  .

Nastavení je dokončeno.

### **Tip**

• Možnost [FM Mode] (Režim FM) můžete nastavit pro každou předvolenou stanici samostatně.

### **Vypnutí rozhlasu**

Stiskněte tlačítko  $\mathbb{I}/\mathbb{O}$ .

# <span id="page-32-3"></span><span id="page-32-0"></span>**Tuner Předvolba rozhlasových stanic**

Můžete předvolit až 20 rozhlasových stanic. Před zahájením ladění ztlumte zvuk na minimum.

- **1 Opakovaně stiskněte tlačítko FUNCTION, dokud se na displeji na čelním panelu**  nezobrazí "FM".
- **2 Stiskněte a podržte tlačítko TUNING +/-, dokud se nezahájí automatické vyhledávání.**

Když systém naladí stanici, vyhledávání se zastaví.

### **3 Stiskněte tlačítko OPTIONS.**

Na TV obrazovce se objeví nabídka možností.

- **4** Stisknutím tlačítka ↑/↓ vyberte [Preset **Memory] (Předvolby) a poté stiskněte**  tlačítko  $\oplus$ .
- **5 Stisknutím tlačítka** X**/**x **vyberte požadované číslo předvolby a poté stiskněte tlačítko .**
- **6 Chcete-li uložit další stanice, opakujte kroky 2 až 5.**

### **Změna čísla předvolby**

Stisknutím tlačítka PRESET +/- vyberte požadované číslo předvolby a poté postupujte od kroku 3.

## **Výběr předvolené stanice**

**1 Opakovaně stiskněte tlačítko FUNCTION, dokud se na displeji na čelním panelu**  nezobrazí "FM".

Naladí se poslední přijatá stanice.

**2 Opakovaným stiskem tlačítka PRESET +/ vyberte předvolenou stanici.**

Na TV obrazovce a na displeji na čelním panelu se objeví číslo předvolby a frekvence.

Při každém stisku tlačítka systém naladí jednu předvolenou stanici.

#### **Tip**

• Číslo předvolené stanice můžete vybrat přímo pomocí numerických tlačítek.

# <span id="page-33-1"></span><span id="page-33-0"></span>**Použití systému RDS (Radio Data System)**

*(Pouze modely pro Evropu)*

## **Co je systém RDS (Radio Data System)?**

Systém RDS (Radio Data System) je služba, která rozhlasovým stanicím umožňuje vysílání doplňkových informací spolu s běžným signálem. Tento tuner nabízí užitečné funkce systému RDS, jako například zobrazení názvu stanice.

Název stanice se objeví také na obrazovce TV.

## **Příjem vysílání systému RDS**

### **Jednoduše vyberte stanici z pásma FM.**

Když naladíte stanici, která nabízí služby systému RDS, na displeji na čelním panelu se zobrazí název stanice\*.

Není-li vysílání systému RDS přijato, název stanice se na displeji na čelním panelu nezobrazí.

### **Poznámka**

- Funkce RDS nemusí pracovat správně, jestliže naladěná stanice nevysílá signál RDS správně nebo pokud je intenzita tohoto signálu nízká.
- Ne všechny rozhlasové stanice v pásmu FM poskytují služby systému RDS ani neposkytují stejné typy služeb. Pokud služby systému RDS neznáte, podrobnosti a informace o dostupnosti služeb RDS ve vaší oblasti získáte od místních rozhlasových stanic.

### **Tip**

• Při každém stisknutí tlačítka DISPLAY během vysílání RDS se displej na čelním panelu změní následovně:

Název stanice  $\rightarrow$  Frekvence  $\rightarrow$  Číslo předvolby  $\rightarrow$ Stav dekódování<sup>\*</sup> → Název stanice → …

\* Zobrazí se, pokud je položka [Sound Effect] (Zvukové efekty) nastavena na hodnotu [Dolby Pro Logic], [DTS Neo:6 Cinema] nebo [DTS Neo:6 Music] [\(strana 42\)](#page-41-1).

## <span id="page-34-7"></span><span id="page-34-0"></span>**Ostatní funkce**

# <span id="page-34-5"></span><span id="page-34-1"></span>**Použití funkce Control for HDMI (Ovládání přes HDMI) pro "BRAVIA" Sync**

Tato funkce je k dispozici pouze u TV s funkcí "BRAVIA" Sync.

Připojení zařízení Sony kompatibilních s funkcí Control for HDMI (Ovládání přes HDMI) pomocí HDMI kabelu zjednodušuje jejich ovládání.

#### **Poznámka**

• Pokud chcete použít funkci "BRAVIA" Sync, zapněte systém a všechny k němu připojené součásti poté, co jste je připojili pomocí HDMI kabelu.

### **Control for HDMI - Easy Setting (Ovládání přes HDMI – Snadné nastavení)**

Funkci [Control for HDMI] (Ovládání přes HDMI) systému můžete automaticky nastavit povolením odpovídajícího nastavení na TV. Podrobnosti o funkci Control for HDMI function najdete v části "[HDMI Settings] [\(Nastavení HDMI\)" \(strana 44\)](#page-43-2).

### **Vypnutí celého systému**

Systém můžete vypnout společně s TV.

### **Poznámka**

• Pokud systém přehrává hudbu nebo je nastaven na funkci "FM", automaticky se nevypne.

### <span id="page-34-4"></span>**Funkce One-Touch Play**

Jestliže stisknete tlačítko N na dálkovém ovladači, systém a TV se zapnou a vstup vaší TV se nastaví na HDMI, ke kterému je připojen systém.

### **Funkce System Audio Control**

Přehrávání zvuku z TV a ostatních komponent si můžete zjednodušit.

Funkci System Audio Control můžete použít takto:

• Jestliže je systém zapnutý, zvuk z TV nebo ostatních zařízení lze přehrávat prostřednictvím reproduktorů systému.

- Pokud je zvuk z TV nebo ostatních zařízení přehráván prostřednictvím reproduktorů systému, můžete změnit reproduktory, do kterých bude posílán zvuk, stiskem tlačítka SPEAKERS TV $\longleftrightarrow$ AUDIO.
- Pokud je zvuk z TV nebo ostatních zařízení přehráván prostřednictvím reproduktorů systému, můžete upravit hlasitost nebo vypnout zvuk systému pomocí TV.

### **Audio Return Channel**

S použitím jediného HDMI kabelu si můžete vychutnat zvuk televize z reproduktorů tohoto systému. Podrobné informace o nastavení najdete v části "[Audio Return Channel] [\(Zpětný zvukový kanál\)" \(strana 44\)](#page-43-3).

### **Funkce Language Follow (Změna jazyka systému podle jazyka TV)**

Když se změní jazyk nabídky OSD (on-screen display) vaší TV, změní se po vypnutí a zapnutí systému také jazyk nabídky OSD (on-screen display) systému.

# <span id="page-34-3"></span><span id="page-34-2"></span>**Nastavení reproduktorů**

### <span id="page-34-6"></span>*[Speaker Settings] (Nastavení reproduktorů)*

Chcete-li získat co nejlepší prostorový zvuk, nastavte vzdálenost reproduktorů od místa poslechu. Poté s použitím zkušebního tónu upravte vyvážení reproduktorů.

**1 Stiskněte tlačítko HOME.**

Na TV obrazovce se objeví hlavní nabídka.

- **2** Stisknutím tlačítka ←/→ zvolte položku  **[Setup] (Nastavení).**
- **3 Stisknutím tlačítka** X**/**x **zvolte [Audio Settings] (Nastavení zvuku) a poté stiskněte tlačítko .**
- **4** Stisknutím tlačítka  $\uparrow/\downarrow$  zvolte [Speaker **Settings] (Nastavení reproduktorů) a poté stiskněte tlačítko .**

Objeví se obrazovka [Speaker Settings] (Nastavení reproduktorů).

### **5 Stisknutím tlačítka** X**/**x **vyberte požadované nastavení a poté stiskněte tlačítko .**

Zkontrolujte následující nastavení.

### <span id="page-35-3"></span>x **[Distance] (Vzdálenost)**

Pokud změníte umístění reproduktorů, nezapomeňte znovu nastavit parametry vzdálenosti reproduktorů od místa poslechu. Parametry můžete nastavit od 0,0 do 7,0 metru.

[Front Left/Right] (Pravý/Levý přední) 3,0 m: Nastavte vzdálenost předních reproduktorů. [Centre] (Středový) 3,0 m: Nastavte vzdálenost středového reproduktoru.

[Surround Left/Right] (Pravý/Levý prostorový) 3,0 m: Nastavte vzdálenost prostorových reproduktorů.

[Subwoofer] 3,0 m: Nastavte vzdálenost subwooferu.

### <span id="page-35-2"></span>x **[Level] (Hlasitost)**

Úroveň hlasitosti reproduktorů můžete upravit. Parametry můžete nastavit od –6,0 dB do +6,0 dB. Snadnou úpravu zajistíte nastavením položky [Test Tone] (Zkušební tón) na [On] (Zapnuto).

[Front Left/Right] (Pravý/Levý přední) 0,0 dB: Nastavte hlasitost předních reproduktorů. [Centre] (Středový) 0,0 dB: Nastavte hlasitost středového reproduktoru. [Surround Left/Right] (Pravý/Levý prostorový) 0,0 dB: Nastavte hlasitost prostorových reproduktorů. [Subwoofer] 0,0 dB: Nastavte hlasitost

subwooferu.

### <span id="page-35-5"></span>x **[Test Tone] (Zkušební tón)**

Reproduktory vydávají zkušební tón za účelem nastavení položky [Level] (Hlasitost).

[Off] (Vypnuto): Reproduktory nevydávají zkušební tón.

[On] (Zapnuto): Při upravování úrovně hlasitosti jednotlivé reproduktory vydávají zkušební tón. Jestliže zvolíte některou z položek [Speaker Settings] (Nastavení reproduktorů), je postupně z každého reproduktoru přehráván zkušební tón.

Úroveň hlasitosti upravte následujícím způsobem.

**1 Nastavte položku [Test Tone] (Zkušební tón) na [On] (Zapnuto).**

- **2 Stisknutím tlačítka** X**/**x **zvolte [Level] (Hlasitost) a poté stiskněte tlačítko .**
- **3** Stisknutím tlačítka  $\uparrow/\downarrow$  vyberte **požadovaný typ reproduktoru a poté stiskněte tlačítko .**
- **4** Stisknutím tlačítka ←/→ zvolte levý nebo **pravý reproduktor a poté stiskem tlačítka**  X**/**x **upravte hlasitost.**
- $\overline{\mathbf{5}}$   $\overline{\mathbf{5}}$  stiskněte tlačítko  $\overline{\mathbf{4}}$  .
- **6 Opakujte kroky 3 až 5.**
- **7 Stiskněte tlačítko RETURN.** Systém se vrátí na předchozí obrazovku.
- **8** Stisknutím tlačítka  $\uparrow/\downarrow$  zvolte [Test Tone] **(Zkušební tón) a poté stiskněte**  tlačítko  $\oplus$ .
- **9** Stisknutím tlačítka ↑/↓ zvolte [Off] **(Vypnuto) a poté stiskněte tlačítko .**

#### **Poznámka**

• Signály zkušebního tónu nejsou vysílány přes zdířku HDMI (OUT).

### **Tip**

# <span id="page-35-1"></span><span id="page-35-0"></span>**Použití časovače vypnutí**

Systém můžete nastavit tak, aby se vypnul ve vámi zvolenou dobu, takže můžete usínat za zvuků hudby. Časovač lze nastavit po 10minutových krocích.

### <span id="page-35-4"></span>**Stiskněte tlačítko SLEEP.**

Po každém stisknutí tlačítka SLEEP se zobrazení minut (zbývající doba) na displeji na čelním panelu navýší o 10 minut.

Jakmile časovač vypnutí nastavíte, zbývající doba se zobrazí každých 5 minut. Pokud je zbývající doba kratší než 2 minuty, na displeji na čelním panelu bliká nápis "SLEEP".

### **Kontrola zbývající doby**

Jedenkrát stiskněte tlačítko SLEEP.

### **Změna zbývající doby**

Opakovaným stiskem tlačítka SLEEP nastavte požadovanou dobu.

<sup>•</sup> Chcete-li změnit hlasitost všech reproduktorů současně, stiskněte tlačítko 2 +/–.

# <span id="page-36-5"></span><span id="page-36-0"></span>**Deaktivace tlačítek na přístroji**

### <span id="page-36-6"></span>*(Rodičovský zámek)*

Můžete deaktivovat tlačítka na přístroji (kromě  $\mathbb{I}(\mathcal{C})$  a předejít tak např. nechtěnému použití přístroje dětmi (funkce rodičovský zámek)

### **Stiskněte na přístroji tlačítko** x **a podržte je déle než 5 sekund.**

Na displeji na čelním panelu se zobrazí "LOCKED".

Funkce rodičovského zámku je aktivována a tlačítka na hlavní jednotce jsou zamčena. (Systém můžete ovládat pomocí dálkového ovladače.)

Chcete-li zámek zrušit, stiskněte tlačítko x a podržte je déle než 5 sekund, dokud se na displeji na čelním panelu nezobrazí "UNLOCK".

### **Poznámka**

• Pokud budete používat tlačítka na přístroji a funkce rodičovského zámku bude aktivní, na displeji na čelním panelu začne blikat nápis "LOCKED".

# <span id="page-36-4"></span><span id="page-36-1"></span>**Ovládání TV pomocí dodaného dálkového ovladače**

Pokud upravíte signál dodaného dálkového ovladače, můžete jím ovládat TV.

### **Poznámka**

• V případě, že vyměníte baterie dálkového ovladače, jeho kódové číslo může být resetováno na výchozí nastavení (SONY). Obnovte nastavení příslušného kódového čísla.

# **Příprava dálkového ovladače na ovládání TV**

### **Stiskněte a podržte tlačítko TV** "**/**1 **a pomocí numerických tlačítek zadejte kód výrobce TV (viz tabulka). Poté tlačítko TV** "**/**1 **uvolněte.**

V případě, že zadání kódu nebude úspěšné, aktuální kód se nezmění. Opakujte zadání kódového čísla.

## **Kódová čísla TV**

Pokud je v seznamu uvedeno více kódových čísel, postupně je zkoušejte, dokud nenaleznete kód, který odpovídá vaší TV.

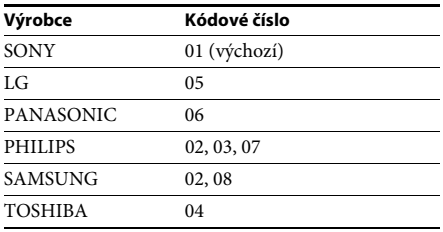

# <span id="page-36-2"></span>**Změna jasu displeje čelního panelu**

### **Stiskněte tlačítko DIMMER.**

Při každém stisknutí tlačítka DIMMER se změní jas displeje na čelním panelu.

# <span id="page-36-3"></span>**Úspora energie v pohotovostním režimu**

Zkontrolujte obě tato nastavení:

- Položka [Control for HDMI] (Ovládání přes HDMI) v nabídce [HDMI Settings] (Nastavení HDMI) je nastavena na hodnotu [Off] (Vypnuto) [\(strana 44\).](#page-43-2)
- Položka [Quick Start Mode] (Režim rychlého spuštění) je nastavena na hodnotu [Off] (Vypnuto) [\(strana 44\).](#page-43-4)

# <span id="page-37-1"></span><span id="page-37-0"></span>**Prohlížení webových stránek**

- **1 Příprava na prohlížení internetu.** Připojte systém k síti [\(strana 19\).](#page-18-2)
- **2 Stiskněte tlačítko HOME.** Na TV obrazovce se objeví hlavní nabídka.
- **3** Stisknutím tlačítka  $\leftrightarrow$  *z*volte  $\oplus$ **[Network] (Síť).**
- **4** Stisknutím tlačítka  $\uparrow/\downarrow$  zvolte [Internet] **Browser] (Internetový prohlížeč) a poté stiskněte tlačítko .**

Objeví se obrazovka [Internet Browser] (Internetový prohlížeč).

### **Poznámka**

• Některé webové stránky se nemusí zobrazit správně nebo nemusí fungovat.

### **Zadání adresy URL**

V nabídce možností zvolte [URL entry] (Zadání URL). Pomocí softwarové klávesnice zadejte adresu URL a zvolte [Enter] (Potvrdit).

### **Nastavení výchozí úvodní stránky**

Jakmile se zobrazí stránka, kterou chcete nastavit jako výchozí, zvolte z nabídky možností položku [Set as start page] (Nastavit jako výchozí stránku).

### **Návrat na předchozí stránku**

V nabídce možností zvolte [Previous page] (Předchozí stránka).

Pokud zvolíte možnost [Previous page] (Předchozí stránka) a předchozí stránka se nezobrazí, zvolte v nabídce možností položku [Window List] (Seznam oken) a vyberte stránku, na kterou se chcete vrátit.

### **Ukončení internetového prohlížeče**

Stiskněte tlačítko HOME.

## **Obrazovka internetového prohlížeče**

Informace o webové stránce můžete zobrazit stisknutím tlačítka DISPLAY. Zobrazené informace se liší v závislosti na konkrétní webové stránce a stavu stránky.

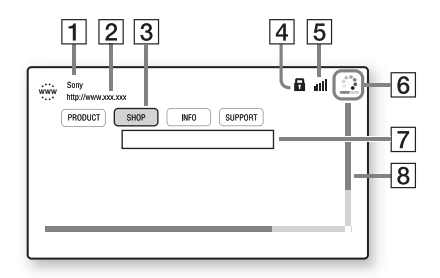

- 1 Název stránky
- 2 Adresa stránky
- 3 Kurzor Kurzor přesunete stisknutím tlačítek ←/↑/↓/→. Přesuňte kurzor na odkaz, který chcete otevřít, a stiskněte tlačítko  $\oplus$ . Zobrazí se příslušná webová stránka.
- 4 Ikona SSL Zobrazí se tehdy, je-li daná adresa URL zabezpečená.
- **5** Ukazatel intenzity signálu Zobrazuje se v případě, že je systém připojen k bezdrátové síti.
- F Indikátor průběhu / Ikona načítání Zobrazuje se při načítání stránky nebo během stahování/přenosu souborů.
- G Pole pro zadávání textu Stiskněte tlačítko  $\oplus$  a poté výběrem položky [Input] (Vstup) z nabídky možností otevřete softwarovou klávesnici.
- $\overline{B}$  Posuvník Stisknutím tlačítek ←/↑/↓/→ můžete posouvat zobrazenou stránku doleva, nahoru, dolů nebo doprava.

# **Dostupné možnosti**

Po stisknutí tlačítka OPTIONS jsou k dispozici různá nastavení a funkce.

Dostupné položky se liší v závislosti na situaci.

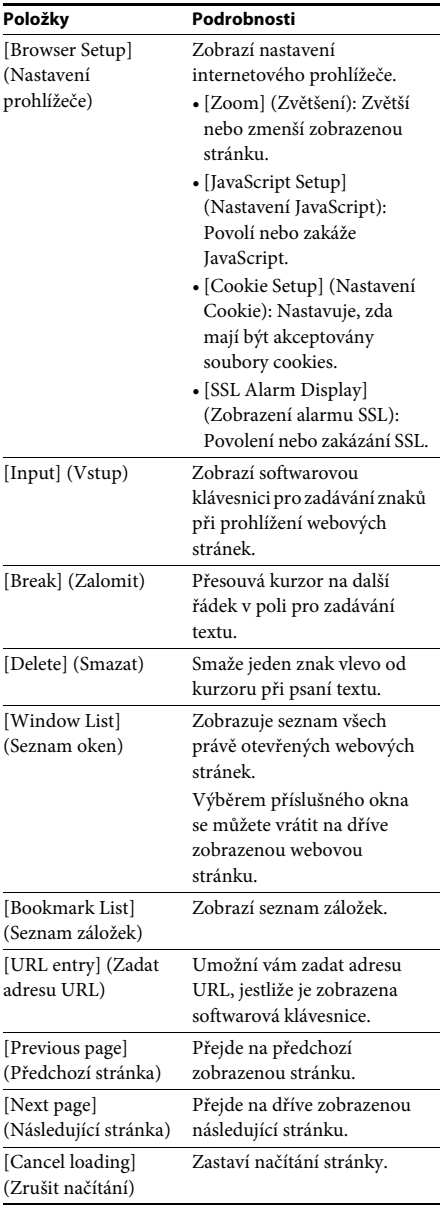

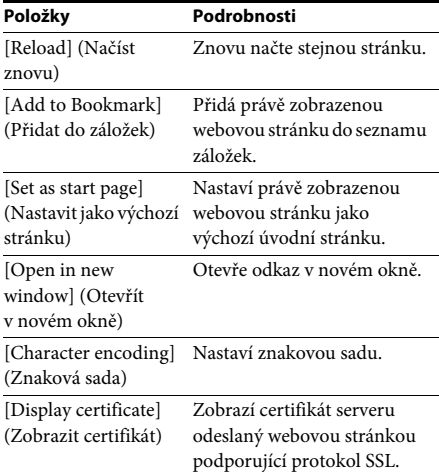

<span id="page-39-4"></span><span id="page-39-0"></span>**Nastavení a úpravy**

# <span id="page-39-1"></span>**Použití obrazovky Nastavení**

Nastavení obrazu a zvuku je možné různě upravovat.

Výchozí nastavení jsou zvýrazněna podtržením.

#### **Poznámka**

- Nastavení přehrávání uložené na disku má přednost před nastavením na obrazovce Nastavení a některé z uvedených funkcí nemusejí fungovat.
- **1 Stiskněte tlačítko HOME.** Na TV obrazovce se objeví hlavní nabídka.
- **2** Stisknutím tlačítka ←/→ zvolte **položku [Setup] (Nastavení).**
- **3** Stisknutím tlačítka  $\uparrow/\downarrow$  vyberte **požadovanou ikonu kategorie nastavení a poté stiskněte tlačítko .**

Můžete nastavit následující možnosti.

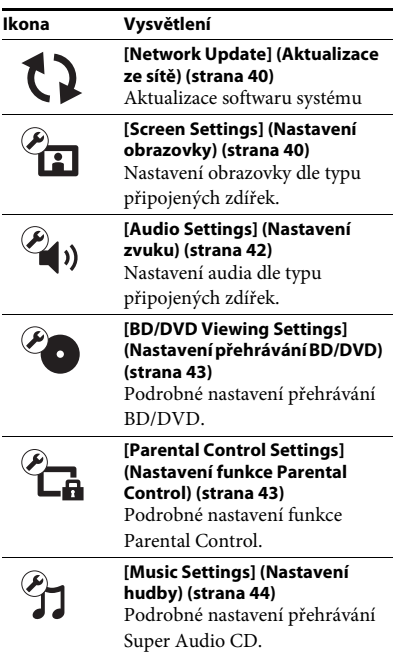

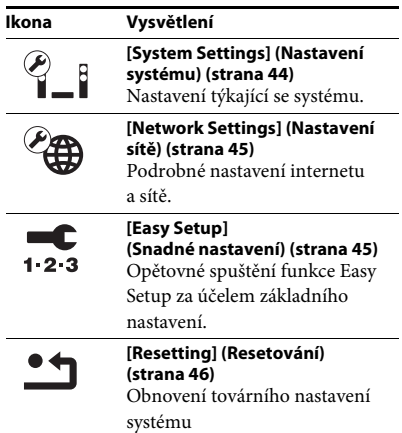

# <span id="page-39-7"></span><span id="page-39-6"></span><span id="page-39-2"></span>**[Network Update] (Aktualizace ze sítě)**

Další informace o funkcích aktualizace najdete na následující webové stránce:

Zákazníci v Evropě a Rusku: http://support.sony-europe.com/hub/hub.html

Zákazníci v jiných zemích/regionech: http://www.sony-asia.com/section/support

Během aktualizace softwaru se na displeji na čelním panelu zobrazí text "UPDATING". Po skončení aktualizace se hlavní jednotka automaticky vypne. Vyčkejte prosím na dokončení aktualizace softwaru; hlavní jednotku nevypínejte ani nepoužívejte. Stejně tak nepoužívejte TV.

# <span id="page-39-9"></span><span id="page-39-5"></span><span id="page-39-3"></span>**[Screen Settings] (Nastavení obrazovky)**

### <span id="page-39-8"></span>x **[3D Output Setting] (Nastavení 3D výstupu)**

[Auto] (Automaticky): Za normálních okolností vyberte tuto možnost.

[Off] (Vypnuto): Zvolte tuto možnost při přehrávání veškerého obsahu v 2D.

#### <span id="page-40-5"></span>■ [TV Screen Size Setting for 3D] (Nastavení **velikosti TV obrazovky pro 3D)**

Nastaví velikost obrazovky vaší TV kompatibilní s 3D.

### <span id="page-40-8"></span>x **[TV Type] (Typ TV)**

[16:9]: Tuto možnost vyberte, pokud připojujete širokoúhlou TV nebo TV s funkcí širokoúhlého režimu.

[4:3]: Tuto možnost vyberte, pokud připojujete TV s poměrem stran 4:3 nebo TV bez funkce širokoúhlého režimu.

#### <span id="page-40-2"></span>x **[Screen Format] (Formát obrazovky)**

[Full] (Přes celou obrazovku): Tuto možnost vyberte, pokud připojujete TV s funkcí širokoúhlého režimu. Zobrazuje obsah s poměrem stran 4:3 v poměru 16:9 i na širokoúhlé TV.

[Normal] (Normální): Mění velikost obrazu tak, aby odpovídal velikosti obrazovky, se zachováním poměru stran originálního obrazu.

#### <span id="page-40-6"></span>x **[DVD Aspect Ratio] (Poměr stran DVD)**

[Letter Box] (S černými pruhy): Zobrazí širokoúhlý obraz s černými pruhy v horní a dolní části.

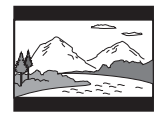

[Pan & Scan] (S ořezanými okraji): Zobrazuje obraz plné výšky na celé obrazovce a s ořezanými okraji.

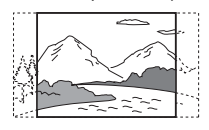

### <span id="page-40-7"></span>x **[Cinema Conversion Mode] (Režim konverze video signálu)**

[Auto] (Automaticky): Za normálních okolností vyberte tuto možnost. Přístroj automaticky zjistí, zda je materiál založen na videu nebo na filmu a přepne na odpovídající metodu konverze.

[Video]: Metoda konverze vhodná pro materiál založený na videu bude zvolena vždy bez ohledu na materiál.

### <span id="page-40-3"></span><span id="page-40-0"></span>x **[Output Video Format] (Formát výstupu videa)**

[HDMI]: Za normálních okolností vyberte možnost [Auto] (Automaticky). Chcete-li přehrávat v rozlišení zaznamenaném na disku, zvolte [Original Resolution] (Originální rozlišení). (Pokud je rozlišení nižší než SD, je převedeno na SD.)

[Video]: Automaticky nastaví nejnižší rozlišení.

#### <span id="page-40-9"></span><span id="page-40-1"></span>x **[BD-ROM 24p Output] (Výstup BD-ROM 24p)**

[Auto] (Automaticky): Vysílá video signál 1920 × 1080p/24 Hz pouze při připojení TV kompatibilní s rozlišením 1080/24p pomocí zdířky HDMI (OUT).

[On] (Zapnuto): Zvolte tuto možnost, pokud je vaše TV kompatibilní s video signály 1080/24p. [Off] (Vypnuto): Zvolte tuto možnost, pokud vaše TV není kompatibilní s video signály 1080/24p.

### <span id="page-40-10"></span>x **[DVD-ROM 24p Output] (Výstup DVD-ROM 24p)**

[Auto] (Automaticky): Vysílá video signál 1920 × 1080p/24 Hz pouze při připojení TV kompatibilní s rozlišením 1080/24p pomocí zdířky HDMI (OUT).

[Off] (Vypnuto): Zvolte tuto možnost, pokud vaše TV není kompatibilní s video signály 1080/24p.

#### <span id="page-40-4"></span>x **[YCbCr/RGB (HDMI)]**

[Auto] (Automaticky): Automaticky zjišťuje typ externího zařízení a přepíná na odpovídající nastavení barev.

[YCbCr (4:2:2)]: Výstupní video signály YCbCr 4:2:2.

[YCbCr (4:4:4)]: Vysílá výstupní video signály YCbCr 4:4:4.

[RGB]: Zvolte tuto možnost, pokud připojujete zařízení kompatibilní s HDCP přes zdířku DVI.

#### <span id="page-41-5"></span>x **[HDMI Deep Colour Output] (Barevná hloubka HDMI výstupu)**

[Auto] (Automaticky): Za normálních okolností vyberte tuto možnost.

[16bit], [12bit], [10bit]: Vysílá 16bit/12bit/10bit video signál při připojení TV kompatibilní s funkcí Deep Colour.

[Off] (Vypnuto): Tuto možnost zvolte, jestliže je obraz nestabilní a barvy vypadají nepřirozeně.

#### <span id="page-41-9"></span>x **[Pause Mode] (Režim pozastavení) (pouze BD/DVD VIDEO/DVD-R/DVD-RW)**

[Auto] (Automatický): Obraz na výstupu je bez chvění, včetně objektů v dynamickém pohybu. Za normálních okolností vyberte tuto možnost. [Frame] (Obraz): Obraz na výstupu je ve vysokém rozlišení, včetně objektů, které nejsou v dynamickém pohybu.

# <span id="page-41-8"></span><span id="page-41-0"></span>**[Audio Settings] (Nastavení zvuku)**

### <span id="page-41-7"></span>x **[BD Audio MIX Setting] (Nastavení sloučení zvuku BD)**

[On] (Zapnuto): Přehrává audio získané sloučením interaktivního audia a sekundárního audia do primárního audia.

[Off] (Vypnuto): Přehrává pouze primární audio.

### <span id="page-41-3"></span>x **[Audio DRC]**

Můžete komprimovat dynamický rozsah zvukové stopy.

[Auto] (Automaticky): Přehrává v dynamickém rozsahu stanoveném diskem (pouze BD-ROM). [On] (Zapnuto): Systém reprodukuje zvukovou stopu s takovým dynamickým rozsahem, kterého chtěl zvukař docílit.

[Off] (Vypnuto): Dynamický rozsah není komprimován.

### <span id="page-41-10"></span><span id="page-41-2"></span>x **[Attenuate – AUDIO] (Zeslabení – AUDIO)**

Při poslechu zvuku ze zařízení připojeného ke zdířkám AUDIO (AUDIO IN L/R) může dojít ke zkreslení zvuku. Tomuto zkreslení můžete předejít snížením úrovně vstupu na přístroji.

[On] (Zapnuto): Sníží úroveň vstupu. Při výběru tohoto nastavení dojde ke snížení úrovně výstupu. [Off] (Vypnuto): Normální úroveň vstupu

### <span id="page-41-4"></span>x **[Audio Output] (Audio výstup)**

Při přehrávání zvukového signálu můžete zvolit metodu jeho výstupu.

[Speaker] (Reproduktor): Přehrává vícekanálový zvuk pouze z reproduktorů systému. [Speaker + HDMI] (Reproduktor + HDMI): Přehrává vícekanálový zvuk z reproduktorů systému a dvoukanálové lineární PCM signály ze zdířky HDMI (OUT). [HDMI]: Přehrává zvuk pouze ze zdířky HDMI (OUT). Formát zvuku závisí na připojeném

zařízení.

### **Poznámka**

- Jestliže je položka [Control for HDMI] (Ovládání přes HDMI) nastavena na [On] (Zapnuto) [\(strana 44\)](#page-43-5), položka [Audio Output] (Audio výstup) se automaticky nastaví na [Speaker + HDMI] (Reproduktor + HDMI) a toto nastavení nelze měnit.
- Jestliže je položka [Audio Output] (Audio výstup) nastavena na [HDMI], formát výstupního signálu pro funkci "TV" je dvoukanálový lineární PCM.

### <span id="page-41-1"></span>x **[Sound Effect] (Zvukové efekty)**

Zvukové efekty systému (nastavení SOUND MODE (zvukový režim) [\(strana 22\)\)](#page-21-3) můžete zapnout nebo vypnout.

Výběr možnosti [Dolby Pro Logic], [DTS Neo:6 Cinema] nebo [DTS Neo:6 Music] pro dvoukanálový zdroj umožňuje simulovat prostorový zvuk.

[Sound Mode On] (Režim zvuku zapnut): Povolí prostorový efekt režimu zvuku [\(strana 22\)](#page-21-3). Horní limit vzorkovací frekvence je nastaven na 48 kHz.

[Dolby Pro Logic]: Systém simuluje prostorový zvuk z dvoukanálových zdrojů a přehrává jej na všech reproduktorech 5.1kanálového systému reproduktorů (dekódování Dolby Pro Logic). [DTS Neo:6 Cinema]/[DTS Neo:6 Music]:

Systém simuluje prostorový zvuk z dvoukanálových zdrojů a vytváří 6.1kanálový zvuk (dekódování v režimu DTS Neo:6 Cinema/ DTS Neo:6 Music).

[Off] (Vypnuto): Zvukové efekty jsou zakázány. Zvuk je přehráván tak, jak byl zaznamenán.

### <span id="page-41-6"></span>x **[Speaker Settings] (Nastavení reproduktorů)**

Nastavení reproduktorů umožňuje získat co nejlepší prostorový zvuk. Podrobnosti najdete v části ["Nastavení reproduktorů" \(strana 35\).](#page-34-3)

# <span id="page-42-13"></span><span id="page-42-0"></span>**[BD/DVD Viewing Settings] (Nastavení přehrávání BD/DVD)**

### <span id="page-42-8"></span>x **[BD/DVD Menu Language] (Jazyk nabídky BD/DVD)**

Můžete zvolit výchozí jazyk nabídky disků BD-ROM nebo DVD VIDEO.

Po výběru položky [Select Language Code] (Zvolit kód jazyka) se zobrazí obrazovka pro zadání kódu jazyka. Zadejte kód svého jazyka, který naleznete v části "Seznam kódů jazyků" [\(strana 57\)](#page-56-1).

### <span id="page-42-10"></span>x **[Audio Language] (Jazyk zvukové stopy)**

Můžete zvolit výchozí jazyk zvukové stopy disků BD-ROM nebo DVD VIDEO.

Když vyberete [Original], nastaví se jazyk, který má na disku prioritu.

Po výběru položky [Select Language Code] (Zvolit kód jazyka) se zobrazí obrazovka pro zadání kódu jazyka. Zadejte kód svého jazyka, který naleznete v části "Seznam kódů jazyků" [\(strana 57\)](#page-56-1).

### <span id="page-42-9"></span>x **[Subtitle Language] (Jazyk titulků)**

Můžete zvolit výchozí jazyk titulků na discích BD-ROM nebo DVD VIDEO.

Po výběru položky [Select Language Code] (Zvolit kód jazyka) se zobrazí obrazovka pro zadání kódu jazyka. Zadejte kód svého jazyka, který naleznete v části "Seznam kódů jazyků" [\(strana 57\)](#page-56-1).

### <span id="page-42-15"></span>x **[BD Hybrid Disc Playback Layer] (Přehrávací vrstva hybridních disků BD)**

[BD]: Přehrává vrstvu BD. [DVD/CD]: Přehrává vrstvu DVD nebo CD.

### <span id="page-42-7"></span><span id="page-42-2"></span>x **[BD Internet Connection] (Internetové připojení BD)**

[Allow] (Povolit): Za normálních okolností vyberte tuto možnost. [Do not allow] (Zakázat): Zakáže internetové připojení.

# <span id="page-42-12"></span><span id="page-42-1"></span>**[Parental Control Settings] (Nastavení funkce Parental Control)**

### <span id="page-42-6"></span>x **[Password] (Heslo)**

Nastavení nebo změna hesla funkce Parental Control. Pomocí hesla můžete nastavit omezení přehrávání disků BD-ROM, DVD VIDEO nebo videa z internetu. V případě potřeby můžete nastavit různé úrovně omezení pro disky BD-ROM a DVD VIDEO.

### <span id="page-42-11"></span>x **[Parental Control Area Code] (Kód oblasti funkce Parental Control)**

Přehrávání některých disků BD-ROM nebo DVD VIDEO může být omezeno dle geografické oblasti. Některé scény mohou být blokovány nebo nahrazeny jinými scénami. Podle pokynů na obrazovce zadejte čtyřmístné heslo.

### <span id="page-42-5"></span><span id="page-42-4"></span><span id="page-42-3"></span> $\blacksquare$  [BD Parental Control] (Funkce Parental **Control pro BD)/[DVD Parental Control] (Funkce Parental Control pro DVD)/[Internet Video Parental Control] (Funkce Parental Control pro video z internetu)**

Po nastavení funkce Parental Control budou některé scény blokovány nebo nahrazeny jinými scénami. Podle pokynů na obrazovce zadejte čtyřmístné heslo.

### <span id="page-42-14"></span>**■ [Internet Video Unrated] (Nezařazené video z internetu)**

[Allow] (Povolit): Povolí přehrávání nezařazených videí z internetu. [Block] (Blokovat): Zablokuje přehrávání nezařazených videí z internetu.

# <span id="page-43-14"></span><span id="page-43-0"></span>**[Music Settings] (Nastavení hudby)**

#### <span id="page-43-18"></span>x **[Super Audio CD Playback Layer] (Vrstva pro přehrávání disku Super Audio CD)**

[Super Audio CD]: Přehrává vrstvu Super Audio CD. [CD]: Přehrává vrstvu CD.

#### <span id="page-43-12"></span>x **[Super Audio CD Playback Channels] (Kanály pro přehrávání disku Super Audio CD)**

[DSD 2ch] (DSD 2 kanály): Přehrává dvoukanálovou oblast. [DSD Multi] (DSD více kanálů): Přehrává vícekanálovou oblast.

# <span id="page-43-1"></span>**[System Settings] (Nastavení systému)**

### <span id="page-43-11"></span>x **[OSD Language] (Jazyk nabídky OSD)**

Můžete zvolit jazyk nabídky OSD (on-screen display) systému.

### <span id="page-43-5"></span><span id="page-43-2"></span>x **[HDMI Settings] (Nastavení HDMI)**

<span id="page-43-9"></span>[Control for HDMI] (Ovládání přes HDMI) [On] (Zapnuto): Zapnuto. Zařízení, která jsou propojena HDMI kabelem, je možné vzájemně ovládat.

[Off] (Vypnuto): Vypnuto.

<span id="page-43-6"></span><span id="page-43-3"></span>[Audio Return Channel] (Zpětný zvukový kanál)

Tato funkce je k dispozici, když propojíte tento systém se zdířkou HDMI IN na TV, která je kompatibilní s funkcí Audio Return Channel. [Auto] (Automaticky): Systém dokáže automaticky přijímat digitální zvukový signál z TV pomocí HDMI kabelu. [Off] (Vypnuto): Vypnuto.

### **Poznámka**

• Tato funkce je k dispozici pouze v případě, že je položka [Control for HDMI] (Ovládání přes HDMI) nastavena na [On] (Zapnuto).

### <span id="page-43-15"></span><span id="page-43-4"></span>x **[Quick Start Mode] (Režim rychlého spuštění)**

[On] (Zapnuto): Zkracuje dobu přechodu z pohotovostního režimu. Systém můžete ovládat brzy po jeho zapnutí. [Off] (Vypnuto): Toto je výchozí nastavení.

### <span id="page-43-8"></span>x **[Auto Standby] (Automatický přechod do pohotovostního režimu)**

[On] (Zapnuto): Zapne funkci [Auto Standby] (Automatický přechod do pohotovostního režimu). Systém se automaticky přepne do pohotovostního režimu, jestliže jej přibližně 30 minut nepoužíváte.

[Off] (Vypnuto): Vypne tuto funkci.

### <span id="page-43-7"></span>x **[Auto Display] (Automatické zobrazení)**

[On] (Zapnuto): Automaticky zobrazí informace na obrazovce při změně přehrávaného titulu, režimu obrazu, audio signálu apod.

[Off] (Vypnuto): Zobrazuje informace pouze po stisku tlačítka DISPLAY.

### <span id="page-43-16"></span>x **[Screen Saver] (Spořič obrazovky)**

[On] (Zapnuto): Zapne funkci spořiče obrazovky. [Off] (Vypnuto): Vypnuto.

### **■ [Software Update Notification] (Upozornění na aktualizaci softwaru)**

[On] (Zapnuto): Nastaví systém tak, aby vás informoval o novějších verzích softwaru [\(strana 40\)](#page-39-2). [Off] (Vypnuto): Vypnuto.

### <span id="page-43-13"></span>x **[Gracenote Settings] (Nastavení Gracenote)**

[Auto] (Automaticky): Automaticky stáhne informace o disku, jakmile zastavíte jeho přehrávání. Aby mohlo stažení proběhnout, musí být systém připojen k internetu. [Manual] (Ruční): Stáhne informace o disku po výběru [Video Search] (Vyhledat video) nebo [Music Search] (Vyhledat hudbu).

<span id="page-43-17"></span>x **[System Information] (Systémové informace)** Můžete zobrazit informace o verzi softwaru systému a adresu MAC.

### <span id="page-43-10"></span>x **[Software License Information] (Informace o licenci na software)**

Můžete zobrazit informace o licenci na software.

# <span id="page-44-10"></span><span id="page-44-2"></span><span id="page-44-0"></span>**[Network Settings] (Nastavení sítě)**

### <span id="page-44-7"></span>**■ [Internet Settings] (Nastavení internetu)**

Před použitím této funkce připojte systém k síti. Podrobnosti najdete v části "Krok 3: Příprava [síťového připojení" \(strana 19\)](#page-18-2).

[Wired Setup] (Nastavení kabelového

připojení): Zvolte tuto možnost, pokud je systém připojen pomocí kabelu LAN k širokopásmovému routeru. [USB Wireless Setup] (Nastavení bezdrátového připojení): Zvolte tuto možnost, pokud používáte USB adaptér bezdrátového připojení LAN pro připojení k bezdrátové síti. [View Network Status] (Zobrazit stav sítě): Zobrazí aktuální stav sítě.

### **Tip**

• Další informace naleznete v části Nejčastější dotazy na následující webové stránce:

Zákazníci v Evropě a Rusku: http://support.sony-europe.com/hub/hub.html

Zákazníci v jiných zemích/regionech: http://www.sony-asia.com/section/support

### <span id="page-44-4"></span> $\blacksquare$  [Network Connection Diagnostics] **(Diagnostika síťového připojení)**

Diagnostiku síťového připojení můžete použít k ověření, zda bylo připojení k síti správně navázáno.

### <span id="page-44-9"></span>x **[Connection Server Settings] (Nastavení serveru pro připojení)**

Nastavuje, zda má být zobrazen připojený DLNA server.

### <span id="page-44-8"></span><span id="page-44-5"></span>x **[Renderer Set-up] (Nastavení rendereru)**

[Automatic Access Permission] (Automatické povolení přístupu): Nastavuje, zda má být povolen automatický přístup k nově detekovanému ovladači DLNA. [Smart Select] (Inteligentní výběr): Umožňuje ovladači Sony DLNA vyhledat tento systém jako cílové zařízení ovládané pomocí infračerveného paprsku. Tuto funkci můžete zapnout nebo vypnout.

[Renderer Name] (Název rendereru): Zobrazuje název systému tak, jak je uveden na ostatních DLNA zařízeních v síti.

### <span id="page-44-6"></span>x **[Renderer Access Control] (Kontrola přístupu k rendereru)**

Nastavuje, zda mají být akceptovány příkazy z ovladačů DLNA.

### <span id="page-44-3"></span>x **[PARTY Auto Start] (Automatické spuštění funkce PARTY)**

[On] (Zapnuto): Zahájí PARTY nebo se připojí ke stávající PARTY na žádost zařízení kompatibilního s funkcí PARTY STREAMING připojeného k síti. [Off] (Vypnuto): Vypnuto.

### <span id="page-44-11"></span> $\blacksquare$  [Media Remote Device Registration] **(Registrace vzdálených mediálních zařízení)**

Provede registraci vašeho vzdáleného mediálního zařízení.

### <span id="page-44-12"></span>x **[Registered Media Remote Devices] (Registrovaná vzdálená mediální zařízení)**

Zobrazí seznam registrovaných vzdálených mediálních zařízení.

# <span id="page-44-13"></span><span id="page-44-1"></span>**[Easy Setup] (Snadné nastavení)**

### <span id="page-44-15"></span>**■ [Easy Initial Settings] (Snadné počáteční nastavení)**

Spustí funkci [Easy Initial Settings] (Snadné počáteční nastavení) umožňující provést základní nastavení. Postupujte podle pokynů na obrazovce.

### <span id="page-44-14"></span>x **[Easy Network Settings] (Snadné nastavení sítě)**

Spustí funkci [Easy Network Settings] (Snadné nastavení sítě) umožňující provést základní nastavení sítě. Postupujte podle pokynů na obrazovce.

# <span id="page-45-3"></span><span id="page-45-0"></span>**[Resetting] (Resetování)**

### <span id="page-45-2"></span>■ [Reset to Factory Default Settings] (Obnovit **tovární nastavení)**

Volbou skupiny nastavení můžete resetovat nastavení systému na výchozí tovární nastavení. Všechna nastavení v rámci dané skupiny budou resetována.

### <span id="page-45-1"></span>x **[Initialize Personal Information] (Inicializace osobních údajů)**

Můžete smazat své osobní údaje uložené v systému.

### <span id="page-46-0"></span>**Doplňující informace**

# <span id="page-46-1"></span>**Bezpečnostní opatření**

### **Bezpečnost**

- Abyste snížili riziko úrazu elektrickým proudem, nepokládejte na zařízení předměty, jako například vázy naplněné vodou, ani systém neumisťujte do blízkosti vody, tedy například van či sprchových koutů. Pokud se do krytu dostane jakýkoliv pevný objekt nebo tekutina, odpojte systém a nechejte jej před dalším použitím zkontrolovat kvalifikovaným pracovníkem.
- Nedotýkejte se napájecího kabelu mokrýma ani vlhkýma rukama. Mohlo by dojít k úrazu elektrickým proudem.

### **Zdroje energie**

• Pokud víte, že přístroj nebudete po delší dobu používat, vytáhněte zástrčku přístroje ze zásuvky ve zdi. Při odpojování napájecího kabelu jej držte za zástrčku a netahejte za kabel.

### **Umístění**

- Umístěte systém na dobře větrané místo, abyste předešli přehřátí systému.
- Při dlouhodobém používání vysokých hlasitostí se kryt zahřeje na velmi vysokou teplotu. Nejedná se o závadu. Krytu se však nedotýkejte. Neumísťujte toto zařízení do uzavřeného prostoru, kde není zajištěno dostatečné větrání, jinak hrozí přehřátí.
- Nezakrývejte větrací otvory umístěním jakéhokoliv předmětu na systém. Systém je vybaven výkonovým zesilovačem. Pokud větrací otvory zakryjete, může dojít k přehřátí systému a následné poruše.
- Neumísťujte systém na povrchy (koberce, přikrývky apod.) nebo do blízkosti materiálů (záclony, závěsy), které mohou zakrýt větrací otvory.
- Neinstalujte zařízení do uzavřených prostor, jako je například knihovna nebo vestavěná skříň.
- Neinstalujte systém v blízkosti zdrojů tepla, jako například topných těles nebo ventilačního potrubí, nebo na místě, které je vystaveno přímému slunečnímu záření, zvýšenému množství prachu, mechanickým vibracím nebo otřesům.
- Neinstalujte systém tak, aby byl v nakloněné pozici. Je navržen pouze pro použití v horizontální pozici.
- Udržujte systém a disky mimo dosah zařízení, které obsahují silné magnety, jako například mikrovlnné trouby nebo velké reproduktory.
- Nepokládejte na systém těžké předměty.
- Před čelní panel nepokládejte kovové předměty. Mohly by zhoršit příjem rádiových vln.
- Neinstalujte systém na místech, kde se používají lékařská zařízení. Mohlo by dojít k poruše lékařského zařízení.
- Pokud používáte kardiostimulátor nebo jiné lékařské zařízení, obraťte se před použitím funkce bezdrátové sítě LAN na svého lékaře nebo na výrobce lékařského zařízení.

### **Provoz**

- Pokud systém přenesete z chladného prostředí do teplého nebo pokud jej umístíte do místnosti s vysokou úrovní vlhkosti, může vlhkost zkondenzovat na čočkách uvnitř hlavní jednotky. Dojde-li k takové situaci, systém nemusí fungovat optimálně. V takovém případě vyjměte disk a nechejte systém zapnutý po dobu přibližně 30 minut, dokud se vlhkost neodpaří.
- Jestliže systém přenášíte, nenechávejte v něm žádný disk. Pokud disk v systému ponecháte, mohlo by dojít k poškození disku.
- Pokud do krytu něco spadne, odpojte přístroj ze zásuvky a nechte jej před dalším použitím zkontrolovat kvalifikovaným pracovníkem.

### **Nastavení hlasitosti**

• Při poslechu části, která má velmi nízkou úroveň vstupního signálu nebo nemá žádný signál, nezvyšujte úroveň hlasitosti. Pokud tak učiníte, pak při přehrávání části, která má maximální úroveň vstupního signálu, může dojít k poškození reproduktorů.

### **Čištění**

• Očistěte kryt, panel a ovládací prvky utěrkou lehce navlhčenou jemným čisticím prostředkem. Nepoužívejte drsné materiály, čisticí písek ani rozpouštědla, jako například alkohol nebo benzin. V případě jakýchkoliv dotazů nebo potíží týkajících se systému se prosím obraťte na nejbližšího obchodního zástupce společnosti Sony.

### **Čisticí disky, čističe disků/čoček**

**• Nepoužívejte čisticí disky ani čističe disků/čoček (včetně kapalných čističů a čističů ve spreji). Tyto čisticí prostředky mohou způsobit poruchu přístroje.**

### **Výměna součástek**

• V případě opravy systému mohou být nahrazované součástky odevzdány k recyklaci nebo repasi.

### **Barva TV**

• Pokud reproduktory způsobí potíže s barvami na TV obrazovce, vypněte TV a po 15 až 30 minutách ji opět zapněte. Pokud se tím potíže s barvami nevyřeší, umístěte reproduktory dál od TV sestavy.

### **DŮLEŽITÉ UPOZORNĚNÍ**

Pozor: Systém dokáže udržet obrázek nebo OSD (on-screen display) na televizní obrazovce po neomezeně dlouhou dobu. Pokud necháte obrázek nebo OSD (on-screen display) zobrazen příliš dlouhou dobu, hrozí trvalé poškození televizní obrazovky. Toto se zejména týká projekčních televizí.

### **Přemisťování systému**

• Před přemístěním systému se ujistěte, že v jednotce není vložen disk, a poté vytáhněte zástrčku napájecího kabelu ze zásuvky ve zdi.

# <span id="page-47-0"></span>**Poznámky k diskům**

### **Manipulace s disky**

- Chcete-li, aby disk zůstal čistý, držte jej za okraje. Nedotýkejte se povrchu disku.
- Nelepte na disk papír nebo lepicí pásku.

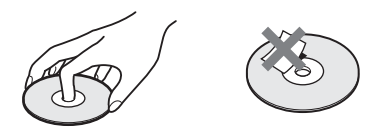

- Nevystavujte disk přímému slunečnímu záření nebo zdrojům tepla, jako například potrubí s horkým vzduchem, ani jej nenechávejte v autě zaparkovaném na přímém slunci, protože teplota uvnitř auta se může výrazně zvýšit.
- Jakmile ukončíte přehrávání, uložte disk do obalu.

### **Čištění**

• Před zahájením přehrávání disk očistěte čisticím hadříkem. Otírejte disk od středu směrem k okraji.

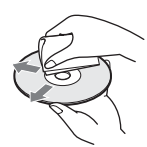

• Nepoužívejte rozpouštědla, jako například benzin nebo ředidlo, běžně dostupné čističe ani antistatický sprej určený pro vinylové desky.

Tento systém přehrává pouze standardní kruhové disky. Použití jiných než standardních nebo kruhových disků (např. ve tvaru pohlednice, srdce nebo hvězdy) může způsobit poruchu.

Nepoužívejte disky, ke kterým je připojeno běžně dostupné příslušenství, jako například štítek nebo kroužek.

# <span id="page-48-0"></span>**Odstraňování problémů**

Pokud se při používání systému setkáte s některými z následujících potíží, před podáním žádosti o opravu si projděte tento průvodce odstraňováním problémů, který vám může pomoci problém odstranit. Pokud problém přetrvá, obraťte se na nejbližšího obchodního zástupce společnosti Sony. V případě, že servisní pracovník během opravy vymění některé součástky, tyto součástky si může ponechat.

## **Obecné**

### **Přístroj nelze zapnout.**

 $\rightarrow$  Zkontrolujte připojení napájecího kabelu.

### **Dálkový ovladač nefunguje.**

- → Vzdálenost mezi dálkovým ovladačem a hlavní jednotkou je příliš velká.
- $\rightarrow$  Baterie v dálkovém ovladači jsou slabé.

### **Zásuvka na disk se neotevře a není možné vyjmout disk ani po stisku tlačítka <sup>2</sup>.**

- $\rightarrow$  Postupujte následovně:
	- 1 Stiskněte a podržte tlačítka N a Z na přístroji po dobu delší než 5 sekund. Zásuvka na disk se otevře.
	- 2 Vyjměte disk.
	- 3 Vytáhněte zástrčku napájecího kabelu ze zásuvky ve zdi a po několika minutách ji opět zapojte.

### **Systém nefunguje tak, jak by měl.**

→ Vytáhněte zástrčku napájecího kabelu ze zásuvky ve zdi a po několika minutách ji opět zapojte.

## **Zprávy**

**Na obrazovce TV se objeví zpráva [A new software version is available. Please go to the "Setup" section of the menu and select "Network Update" to perform the update.] (K dispozici je nová verze softwaru.**  Přejděte v nabídce do části "Setup" (Nastavení) **a volbou položky "Network Update" (Aktualizace ze sítě) proveďte aktualizaci.).**

→ Informace o aktualizaci softwaru systému na novější verzi najdete v části [Network Update] (Aktualizace ze sítě) [\(strana 40\)](#page-39-6).

### **Na displeji na čelním panelu se střídavě zobrazí**  nápisy "PROTECT" a "PUSH PWR".

- $\rightarrow$  Stisknutím klávesy  $\mathsf{l}/\mathsf{U}$  systém vypněte, a jakmile "STANDBY" zmizí, zkontrolujte následující položky.
	- Došlo ke zkratu kladných a záporných reproduktorových kabelů?
	- Používáte pouze předepsané reproduktory?
	- Jsou větrací otvory systému blokovány nějakým předmětem?
	- Jakmile zkontrolujete výše uvedené položky a opravíte případné problémy, spusťte systém. Pokud se problém ani po prověření všech výše uvedených položek nepodaří odstranit, obraťte se na nejbližšího obchodního zástupce společnosti Sony.

### Na displeji na čelním panelu se zobrazí "LOCKED".

→ Vypněte rodičovský zámek [\(strana 37\)](#page-36-5).

### Na displeji na čelním panelu se zobrazí "DEMO. LOCK".

 $\rightarrow$  Obraťte se na nejbližšího obchodního zástupce společnosti Sony nebo na místní autorizovaný servis společnosti Sony.

### Na displeji na čelním panelu se zobrazí "Exxxx".

 $\rightarrow$  Obraťte se na nejbližšího obchodního zástupce společnosti Sony nebo na místní autorizovaný servis společnosti Sony a uveďte kód chyby.

### **se objeví, aniž by se na TV obrazovce zobrazilo jakékoli hlášení.**

 $\rightarrow$  Obraťte se na nejbližšího obchodního zástupce společnosti Sony nebo na místní autorizovaný servis společnosti Sony.

## **Obraz**

### **Žádný obraz.**

 $\rightarrow$  Zkontrolujte metodu výstupu systému [\(strana 17\).](#page-16-1)

### **Žádný obraz při propojení HDMI kabelem.**

 $\rightarrow$  Přístroj je připojený ke vstupnímu zařízení, které není kompatibilní s HDCP (Highbandwidth Digital Content Protection) (indikátor "HDMI" na displeji na čelním panelu se nerozsvítí) [\(strana 17\).](#page-16-1)

### **Pokud není správně nastaveno výstupní rozlišení videa pomocí položky nabídky [Output Video Format] (Výstupní formát videa), žádný obraz se neobjeví.**

 $\rightarrow$  Stisknutím a podržením tlačítek  $\rightarrow$  a VOL – na přístroji po dobu déle než 5 sekund resetujte výstupní rozlišení videa na nejnižší.

### **Tmavé části obrazu jsou příliš tmavé, světlé části jsou příliš světlé nebo vypadají nepřirozeně.**

→ Nastavte položku [Picture Quality Mode] (Režim kvality obrazu) na [Standard] (Standardní) (výchozí) [\(strana 30\)](#page-29-0).

### **Obraz se nezobrazuje správně.**

- $\rightarrow$  Zkontroluite nastavení [Output Video] Format] (Výstupní formát videa) v [Screen Settings] (Nastavení obrazovky) [\(strana 41\).](#page-40-0)
- → Pokud je na výstup přiváděn současně analogový i digitální signál, nastavte položku [BD-ROM 24p Output] (Výstup BD-ROM 24p) nebo [DVD-ROM 24p Output] (Výstup DVD-ROM 24p) v nabídce [Screen Settings] (Nastavení obrazovky) na hodnotu [Off] (Vypnuto) [\(strana 41\)](#page-40-1).
- → Při přehrávání disků BD-ROM zkontrolujte nastavení [BD-ROM 24p Output] (Výstup BD-ROM 24p) v nabídce [Screen Settings] (Nastavení obrazovky) [\(strana 41\)](#page-40-1).

### **V obraze se objevuje šum.**

- $\rightarrow$  Očistěte disk.
- $\rightarrow$  Pokud obraz ze systému prochází do TV přes VCR, je při přehrávání některých disků BD/ DVD použita ochrana proti kopírování, která může snížit kvalitu obrazu. Pokud problémy přetrvávají i po připojení systému přímo k TV, zkuste jej připojit k jiným vstupním zdířkám.

### **Obraz se nezobrazuje přes celou TV obrazovku.**

- $\rightarrow$  Zkontrolujte nastavení [TV Type] (Typ TV) v [Screen Settings] (Nastavení obrazovky) [\(strana 40\)](#page-39-5).
- $\rightarrow$  Poměr stran při přehrávání disku nelze měnit.

### **Na TV obrazovce se projevují potíže s podáním barev.**

- $\rightarrow$  Pokud používáte reproduktory v kombinaci s CRT TV nebo projektorem, umístěte je alespoň 0,3 metru od TV.
- → Pokud se tím potíže s barvami nevyřeší, vypněte TV a po 15 až 30 minutách ji opět zapněte.
- $\rightarrow$  V blízkosti reproduktorů se nesmí vyskytovat žádný magnetický objekt (magnetická západka na TV podstavci, lékařský přístroj, hračka apod.).

### **Po spuštění přehrávání videa/obrázků na zařízení iPod/iPhone se neobjeví žádný obraz. (Pouze modely pro Evropu, Austrálii a Jižní Afriku)**

 $\rightarrow$  Nastavte vstup TV na tento systém.

## **Zvuk**

### **Žádný zvuk**

- $\rightarrow$  Kabely reproduktoru nejsou správně připojeny.
- $\rightarrow$  Zkontrolujte nastavení reproduktorů [\(strana 35\)](#page-34-3).

### **Z TV připojené pomocí zdířky HDMI (OUT) nevychází při použití funkce Audio Return Channel žádný zvuk.**

- $\rightarrow$  Nastavte položku [Control for HDMI] (Ovládání přes HDMI) v rámci nastavení [HDMI Settings] (Nastavení HDMI) v nabídce [System Settings] (Nastavení systému) na hodnotu [On] (Zapnuto) [\(strana 44\).](#page-43-2) Nastavte také položku [Audio Return Channel] (Zpětný zvukový kanál) v rámci nastavení [HDMI Settings] (Nastavení HDMI) v nabídce [System Settings] (Nastavení systému) na hodnotu [Auto] (Automatické) [\(strana 44\)](#page-43-2).
- → Ujistěte se, že TV podporuje funkci Audio Return Channel.
- → Zkontrolujte, zda je HDMI kabel zapojen do zdířky TV, která je kompatibilní s funkcí Audio Return Channel.

### **Když je systém připojen k set-top boxu, zvuk TV programů na výstupu systému není optimální.**

- → Nastavte položku [Audio Return Channel] (Zpětný zvukový kanál) v rámci nastavení [HDMI Settings] (Nastavení HDMI) v nabídce [System Settings] (Nastavení systému) na hodnotu [Off] (Vypnuto) [\(strana 44\).](#page-43-2)
- $\rightarrow$  Zkontroluje připojení [\(strana 18\).](#page-17-1)

### **Výrazné hučení nebo šum**

- → Přesuňte TV dále od zvukových zařízení.
- $\rightarrow$  Očistěte disk.

### **Při přehrávání CD zvuk nemá stereo efekt.**

→ Stisknutím tlačítka AUDIO vyberte stereofonní zvuk [\(strana 32\)](#page-31-3).

### **Zvuk vychází pouze ze středového reproduktoru.**

→ U některých typů disků může zvuk vycházet pouze ze středového reproduktoru.

### **Z prostorových reproduktorů není slyšet zvuk nebo je slyšet jen velmi slabý zvuk.**

- $\rightarrow$  Zkontrolujte zapojení a nastavení reproduktorů (strany [16](#page-15-4), [35](#page-34-3)).
- $\rightarrow$  Zkontrolujte nastavení režimu zvuku [\(strana 22\).](#page-21-3)
- → V závislosti na zdroji může být efekt prostorových reproduktorů méně znatelný.
- $\rightarrow$  Je přehráván dvoukanálový zdroj.

### **Zvuk z připojeného zařízení je zkreslený.**

 $\rightarrow$  Snižte hlasitost připojeného zařízení v nastavení [Attenuate – AUDIO] (Zeslabení – AUDIO) [\(strana 42\).](#page-41-2)

## **Tuner**

### **Rozhlasové stanice nelze naladit.**

- $\rightarrow$  Zkontrolujte připojení antény. Upravte anténu nebo případně připojte externí anténu.
- → Síla signálu rozhlasových stanic je příliš nízká (při automatickém ladění). Použijte manuální ladění.

# **Přehrávání USB zařízení**

### **Disk nelze přehrát.**

- → Kód regionu na disku BD/DVD neodpovídá vašemu systému.
- → Uvnitř přístroje zkondenzovala vlhkost a může poškodit čočky. Vyjměte disk a nechejte systém zapnutý po dobu přibližně 30 minut.
- → Systém nemůže přehrát nahraný disk, který není správně ukončen [\(strana 53\).](#page-52-0)

### **Názvy souborů se nezobrazují správně.**

- → Systém dokáže zobrazit pouze znaky ze sady ISO 8859-1. Ostatní znaky se nemusejí zobrazovat správně.
- $\rightarrow$  V závislosti na použitém zapisovacím softwaru se mohou znaky zobrazovat odlišně.

### **Disk se nepřehrává od začátku.**

 $\rightarrow$  Byla vybrána funkce Obnovení přehrávání po pozastavení. Stiskněte tlačítko OPTIONS a zvolte [Play from start] (Přehrát od začátku), poté stiskněte tlačítko  $\oplus$ .

### **Přehrávání se neobnoví z místa posledního pozastavení.**

- → Bod pozastavení se může u některých disků
	- vymazat z paměti, jestliže
	- otevřete zásuvku na disk,
	- odpojíte USB zařízení,
	- přehráváte jiný obsah,
	- systém vypnete.

### **Jazyk zvukové stopy/titulků a úhly nelze změnit.**

- → Zkuste použít nabídku disku BD nebo DVD.
- $\rightarrow$  Vícejazyčné stopy/titulky nebo další úhly nejsou na přehrávaném disku BD nebo DVD zaznamenány.

### **Bonusový obsah nebo další data obsažená na disku BD-ROM nelze přehrát.**

- $\rightarrow$  Postupujte následovně:
	- 1 Vyjměte disk.
	- 2 Vypněte systém.
	- 3 Odeberte a znovu připojte USB zařízení [\(strana 25\)](#page-24-2).
	- 4 Zapněte systém.
	- 5 Vložte disk BD-ROM s BONUSVIEW/ BD-LIVE.

### **USB zařízení nebylo rozpoznáno.**

- $\rightarrow$  Postupujte následovně:
	- 1 Vypněte systém.
	- 2 Odpojte a znovu připojte USB zařízení.
	- 3 Zapněte systém.
- → Zkontrolujte, že je USB zařízení správně připojeno ke konektoru «
+ (USB).
- → Zkontrolujte, zda nejsou USB zařízení a kabel poškozeny.
- → Zkontrolujte, zda je USB zařízení zapnuté.
- → Jestliže je USB zařízení připojeno přes USB rozbočovač, odpojte jej a připojte USB zařízení přímo k hlavní jednotce.

## **BRAVIA Internet Video**

### **Kvalita obrazu nebo zvuku je slabá / některé programy se zobrazují s nízkou úrovní detailů, zejména při přehrávání rychlých nebo tmavých scén.**

- → Kvalita obrazu/zvuku může být špatná v závislosti na poskytovateli internetového obsahu.
- → Kvalitu obrazu/zvuku můžete zvýšit změnou rychlosti připojení. Společnost Sony doporučuje pro přehrávání videa ve standardním rozlišení rychlost připojení alespoň 2,5 Mb/s a při přehrávání videa ve vysokém rozlišení rychlost 10 Mb/s.
- $\rightarrow$  Ne všechna videa obsahují zvuk.

### **Obraz je malý.**

 $\rightarrow$  Stisknutím tlačítka  $\uparrow$  obraz zvětšíte.

# **"BRAVIA" Sync ([Control for HDMI] (Ovládání přes HDMI))**

### **Funkce [Control for HDMI] (Ovládání přes HDMI) nefunguje ("BRAVIA" Sync).**

- → Zkontrolujte, zda je položka [Control for HDMI] (Ovládání přes HDMI) nastavena na hodnotu [On] (Zapnuto) [\(strana 44\)](#page-43-2).
- $\rightarrow$  Jestliže změníte připojení HDMI, vypněte systém a znovu jej zapněte.
- → Pokud dojde k výpadku napájení, nastavte položku [Control for HDMI] (Ovládání přes HDMI) nejprve na [Off] (Vypnuto), poté nastavte položku [Control for HDMI] (Ovládání přes HDMI) na [On] (Zapnuto) [\(strana 44\)](#page-43-2).
- → Prostudujte si návod dodaný k zařízení a zkontrolujte následující body:
	- Připojené zařízení podporuje funkci [Control for HDMI] (Ovládání přes HDMI).
	- Zařízení používá správné nastavení funkce [Control for HDMI] (Ovládání přes HDMI).

## <span id="page-51-0"></span>**Síťové připojení**

### **Systém se nemůže připojit k síti.**

 $\rightarrow$  Zkontrolujte síťové připojení (strana 19) a nastavení sítě [\(strana 45\).](#page-44-2)

## <span id="page-51-1"></span>**Připojení k bezdrátové síti LAN**

### **Po nastavení [Wi-Fi Protected Setup (WPS)] (Chráněné nastavení Wi-Fi (WPS)) nelze PC připojit k internetu.**

→ Jestliže použijete funkci Wi-Fi Protected Setup před upravením nastavení routeru, nastavení bezdrátového připojení routeru se může automaticky změnit. V takovém případě náležitě upravte nastavení bezdrátového připojení PC.

### **Systém se nemůže připojit k síti anebo je síťové připojení nestabilní.**

- $\rightarrow$  Zkontrolujte, zda je bezdrátový LAN router zapnutý.
- $\rightarrow$  Zkontrolujte síťové připojení (strana 19) a nastavení sítě [\(strana 45\).](#page-44-2)
- $\rightarrow$  V závislosti na prostředí, včetně materiálu zdí, podmínek příjmu rádiových vln a překážek mezi systémem (nebo USB adaptérem bezdrátového připojení LAN) a bezdrátovým LAN routerem, se může zkrátit možná komunikační vzdálenost. Přesuňte systém a bezdrátový LAN router blíže k sobě.
- $\rightarrow$  Zařízení používající kmitočtové pásmo 2,4 GHz, jako jsou například mikrovlnné trouby, zařízení Bluetooth nebo digitální bezdrátová zařízení, mohou narušovat komunikaci. Přesuňte hlavní jednotku dále od těchto zařízení nebo tato zařízení vypněte.

### **Požadovaný bezdrátový router se nezobrazuje v seznamu bezdrátových sítí.**

 $\rightarrow$  Stisknutím tlačítka RETURN se vraťte na předchozí obrazovku a zkuste znovu provést nastavení [Wireless Setup(built-in)] (Nastavení bezdrátové sítě (vestavěné))/ [USB Wireless Setup] (Nastavení USB adaptéru bezdrátové sítě). Pokud ani tentokrát není bezdrátový router nalezen, zvolte možnost [Manual registration] (Ruční registrace).

# <span id="page-52-1"></span><span id="page-52-0"></span>**Disky, které lze přehrát**

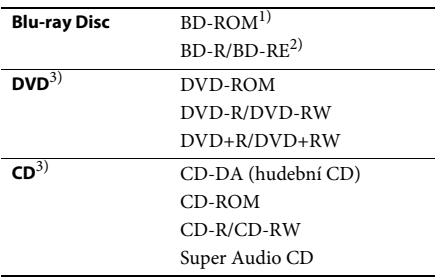

<sup>1)</sup> Protože specifikace médií Blu-ray Disc jsou nové a stále se vyvíjejí, můžete se stát, že některé disky nebude možné v závislosti na typu a verzi disku přehrát. Také platí, že přehrávaný zvuk se liší v závislosti na zdroji, připojené výstupní zdířce a zvoleném nastavení zvuku.

2)BD-RE: Ver. 2.1

BD-R: Ver. 1.1, 1.2, 1.3 včetně disků BD-R s organickými pigmenty (typ LTH) Disky BD-R zaznamenané na PC nelze přehrát, jestliže je možné zapisovat další data.

<sup>3)</sup>Disk CD nebo DVD nelze přehrát, pokud nebyl správně ukončen. Další informace naleznete v návodu k obsluze záznamového zařízení.

### **Disky, které nelze přehrát**

- BD s catridge
- BDXL
- DVD-RAM
- HD DVD
- Disky DVD Audio
- PHOTO CD
- Datová část disku CD-Extra
- Super VCD
- Strana se zvukovým záznamem na médiu DualDisc

### **Poznámky k diskům**

Tento produkt slouží k přehrávání disků, které odpovídají standardu kompaktních disků (CD). Disky DualDisc a některé hudební disky zakódované pomocí technologií s ochranou autorských práv neodpovídají standardu kompaktních disků (CD). Tyto disky proto nemusí být s tímto produktem kompatibilní.

## **Poznámky k přehrávání BD/DVD**

Výrobci softwaru mohou v některých případech záměrně nastavit některé možnosti přehrávání BD/DVD. Vzhledem k tomu, že tento systém přehrává BD/DVD podle toho, jaký obsah disku výrobci softwaru vytvořili, některé funkce přehrávání nemusí být dostupné.

### **Poznámka k dvouvrstvým BD/DVD**

Při přepínání vrstev může dojít k dočasnému přerušení přehrávání obrazu a zvuku.

### <span id="page-52-2"></span>**Kód regionu (pouze disky BD-ROM/ DVD VIDEO)**

Kód regionu vašeho systému je uveden na spodní straně přístroje a ten přehraje pouze disky BD-ROM/DVD VIDEO (pouze přehrávání), které mají stejný kód regionu nebo jsou označené symbolem **@**.

# <span id="page-53-1"></span><span id="page-53-0"></span>**Typy souborů, které lze přehrávat**

### **Video**

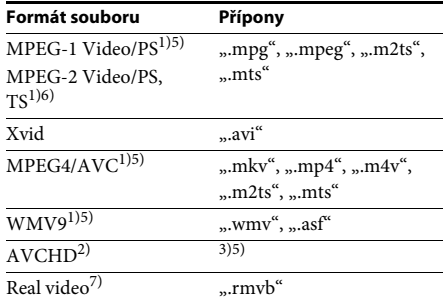

### **Hudba**

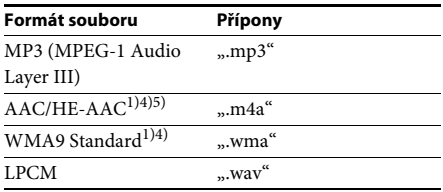

### **Fotografie**

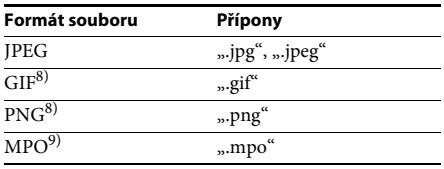

1) Systém nepřehrává soubory zakódované pomocí technologie DRM.

<sup>2)</sup> Kompatibilní s AVCHD Ver.2.0 (AVCHD 3D/ Progressive)

3) Systém přehrává soubory formátu AVCHD zaznamenané pomocí digitální videokamery a podobných zařízení. Chcete-li přehrávat soubory ve formátu AVCHD, musí být disk se soubory ve formátu AVCHD ukončen.

4) Systém nepřehrává soubory kódované pomocí bezztrátové komprese apod.

5) Systém nepřehrává tyto soubory pomocí funkce DLNA.

6) Systém přehrává pomocí funkce DLNA pouze standardní rozlišení.

7) Pouze u modelů pro Singapur, Čínu, Thajsko a Tchaj-wan

- 8) Systém nepřehrává animované soubory PNG a GIF.
- <sup>9)</sup>U souborů MPO jiných než 3D je zobrazen klíčový nebo první snímek.

### **Poznámka**

- Některé soubory systém nepřehraje vzhledem k formátu souborů, kódování, způsobu záznamu nebo stavu DLNA serveru.
- Některé soubory upravené pomocí PC se nemusí přehrávat.
- V případě disků BD, DVD, CD a USB zařízení systém dokáže rozpoznat následující soubory nebo složky:
	- složky až 9. úrovně, včetně kořenové složky
	- až 500 souborů/složek v jedné úrovni
- V případě obsahu uloženého na DLNA serveru systém dokáže rozpoznat následující soubory nebo složky:
	- složky až do 19. úrovně
- až 999 souborů/složek v jedné úrovni
- Některá USB zařízení nemusejí s tímto systémem fungovat.
- Systém dokáže rozpoznat zařízení Mass Storage Class (MSC) (jako například flash paměť nebo HDD), zařízení SICD (Still Image Capture Devices) a klávesnice se 101 klávesami.
- Chcete-li předejít poškození dat nebo USB paměti či jiných zařízení, systém před připojením nebo odebráním USB paměti či jiných zařízení vypněte.
- Přehrávání videa s vysokou snímkovou frekvencí z médií DATA CD nemusí být plynulé. Videa s vysokou přenosovou rychlostí doporučujeme přehrávat z médií DATA DVD nebo DATA BD.

# <span id="page-54-0"></span>**Podporované zvukové formáty**

Systém podporuje následující zvukové formáty.

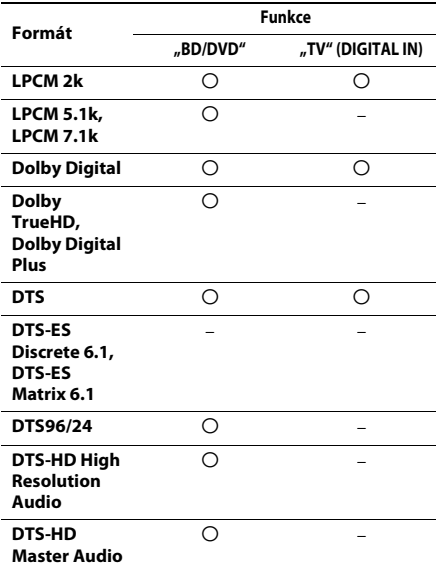

a: podporovaný formát

–: nepodporovaný formát

### **Poznámka**

• U dvoukanálového formátu LPCM je podporovaná vzorkovací frekvence digitálního signálu až 48 kHz při použití funkce "TV".

# <span id="page-54-1"></span>**Technické údaje**

### **Zesilovač**

#### **BDV-E690/BDV-E490/BDV-E290**

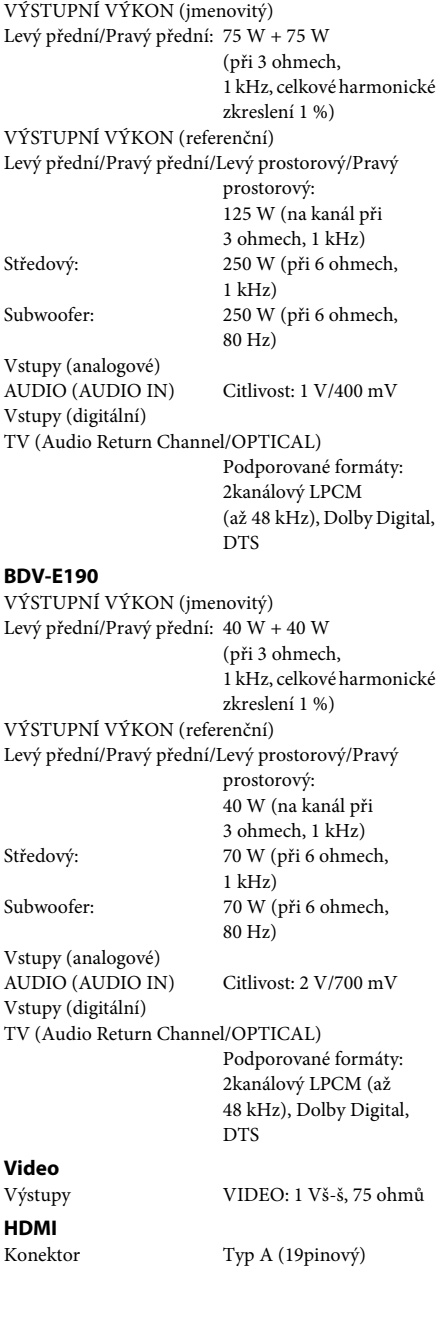

#### **Systém BD/DVD/Super Audio CD/CD** Systém formátu signálu NTSC/PAL

Konektor  $\leftarrow$  (USB): Typ A (pro připojení USB

LAN (100) koncovka 100BASE-TX koncovka

Systém Digitální syntezátor PLL

Rozsah ladění 87,5 MHz – 108,0 MHz

Svorky antény 75 ohmů, nesouměrné

řízený krystalem

(po 50 kHz)

paměti, čtečky paměťových karet, digitálního fotoaparátu a digitální video kamery)

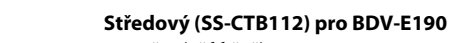

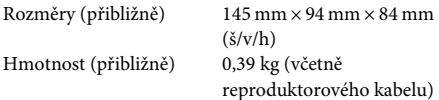

#### **Subwoofer (SS-WSB115) pro BDV-E690/ BDV-E490**

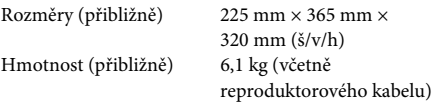

#### **Subwoofer (SS-WSB114) pro BDV-E290**

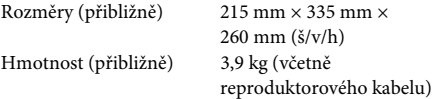

#### **Subwoofer (SS-WSB113) pro BDV-E190**

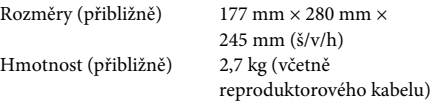

50/60 Hz

Spotřeba energie BDV-E690/BDV-E490/BDV-E290

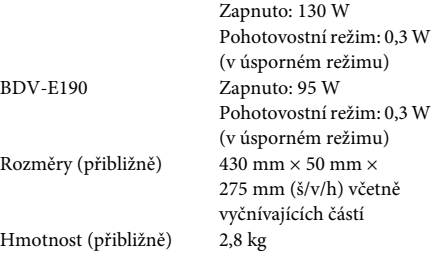

Design a technické údaje se mohou změnit bez předchozího upozornění.

- Spotřeba energie v pohotovostním režimu 0,3W.
- Při použití plně digitálního zesilovače S-Master lze dosáhnout energetické účinnosti více než 85 %.

### **Reproduktory**

**USB**

**LAN**

**FM tuner**

#### **Přední/Prostorový (SS-TSB119) pro BDV-E690**

#### **Přední (SS-TSB119) pro BDV-E490**

Anténa FM anténa

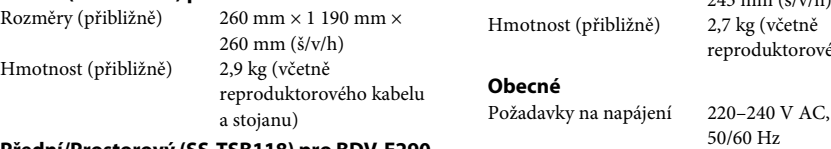

#### **Přední/Prostorový (SS-TSB118) pro BDV-E290**

#### **Prostorový (SS-TSB118) pro BDV-E490**

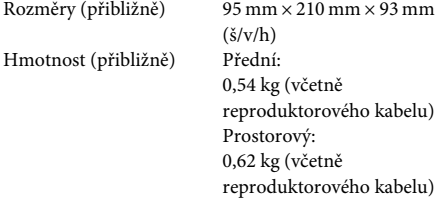

#### **Přední/Prostorový (SS-TSB117) pro BDV-E190**

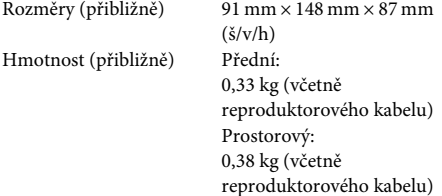

### **Středový (SS-CTB113) pro BDV-E690/ BDV-E490/BDV-E290**

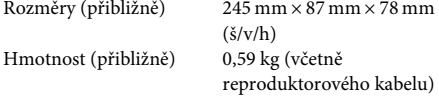

# <span id="page-56-1"></span><span id="page-56-0"></span>**Seznam kódů jazyků**

Zápis názvů jazyků odpovídá standardu ISO 639: 1988 (E/F).

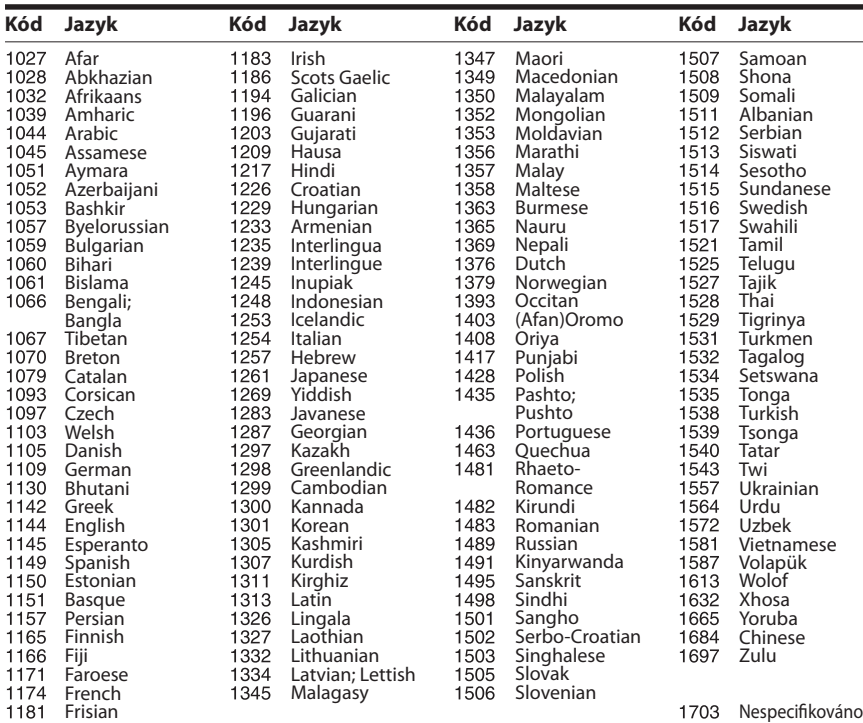

# **Seznam kódů oblastí / funkce Parental Control**

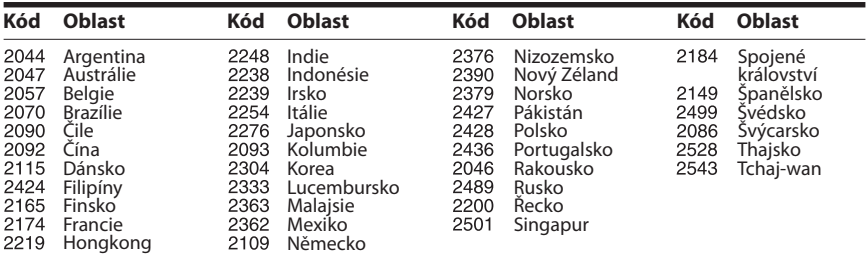

# <span id="page-57-0"></span>**Rejstřík**

## **Čísla**

[3D 24](#page-23-4)

# **A**

[Aktualizace 40](#page-39-6) [Aktualizace ze sítě 40](#page-39-7) [Audio DRC 42](#page-41-3) [Audio Return Channel \(Zpětný](#page-43-6)  zvukový kanál) 44 [Audio výstup 42](#page-41-4) [Automatické spuštění funkce](#page-44-3)  PARTY 45 [Automatické zobrazení 44](#page-43-7) Automatický přechod do [pohotovostního režimu 44](#page-43-8)

## **B**

[Barevná hloubka HDMI](#page-41-5)  výstupu 42 [BD-LIVE 24](#page-23-5) [BONUSVIEW 24](#page-23-5) [BRAVIA Sync 35](#page-34-5)

# **C**

[CD 53](#page-52-1) [Control for HDMI \(Ovládání](#page-43-9)  přes HDMI) 44

# **Č**

[Čelní panel 12](#page-11-1)

## **D**

[Dálkový ovladač 14](#page-13-0) [Diagnostika síťového](#page-44-4)  připojení 45 [Disky, které lze přehrát 53](#page-52-1) [Displej na čelním panelu 13](#page-12-0) [DLNA 27,](#page-26-2) [45](#page-44-5) [Dolby Digital 32](#page-31-4) [DTS 32](#page-31-5) [DVD 53](#page-52-1)

## **E**

[Easy Setup \(Snadné](#page-20-2)  nastavení) 21

### **F**

[Formát obrazovky 41](#page-40-2) [Formát výstupu videa 41](#page-40-3) [Funkce Parental Control](#page-42-3)  pro BD 43

[Funkce Parental Control](#page-42-4)  pro DVD 43 [Funkce Parental Control pro](#page-42-5)  video z internetu 43

## **H**

HDMI [YCbCr/RGB \(HDMI\) 41](#page-40-4) [Heslo 43](#page-42-6)

## **I**

[Informace o přehrávání 25](#page-24-3) [Informace o licenci na](#page-43-10)  software 44 [Inicializace osobních údajů 46](#page-45-1) [Internetové připojení BD 43](#page-42-7) [Internetový obsah 27](#page-26-1)

## **J**

[Jazyk nabídky BD/DVD 43](#page-42-8) [Jazyk nabídky OSD 44](#page-43-11) [Jazyk titulků 43](#page-42-9) [Jazyk zvukové stopy 43](#page-42-10)

## **K**

[Kanály pro přehrávání disku](#page-43-12)  Super Audio CD 44 [Kontrola přístupu k](#page-44-6)  rendereru 45 [Kód oblasti funkce Parental](#page-42-11)  Control 43 [Kód regionu 53](#page-52-2)

## **M**

[Multiplexní přenos zvuku 32](#page-31-6)

### **N**

[Nastavení 3D výstupu 40](#page-39-8) [Nastavení funkce Parental](#page-42-12)  Control 43 [Nastavení Gracenote 44](#page-43-13) [Nastavení hudby 44](#page-43-14) [Nastavení internetu 45](#page-44-7) [Nastavení obrazovky 40](#page-39-9) [Nastavení přehrávání](#page-42-13)  BD/DVD 43 [Nastavení rendereru 45](#page-44-8) [Nastavení reproduktorů 35,](#page-34-6) [42](#page-41-6) [Hlasitost 36](#page-35-2) [Vzdálenost 36](#page-35-3)

[Nastavení serveru pro](#page-44-9)  připojení 45 [Nastavení sítě 45](#page-44-10) [Nastavení sloučení](#page-41-7)  zvuku BD 42 [Nastavení velikosti TV](#page-40-5)  obrazovky pro 3D 41 [Nastavení zvuku 42](#page-41-8) [Nezařazené video z](#page-42-14)  internetu 43

# **O**

[Obnovit tovární nastavení 46](#page-45-2) [Ovládání přes HDMI 35](#page-34-7)

## **P**

[Poměr stran DVD 41](#page-40-6) [Prezentace 30](#page-29-1) [Přehrávací vrstva hybridních](#page-42-15)  disků BD 43

## **R**

[RDS 34](#page-33-1) Registrace vzdálených [mediálních zařízení 45](#page-44-11) [Registrovaná vzdálená mediální](#page-44-12)  zařízení 45 [Resetování 46](#page-45-3) [Režim FM 33](#page-32-4) [Režim konverze video](#page-40-7)  signálu 41 [Režim pozastavení 42](#page-41-9) [Režim rychlého spuštění 44](#page-43-15) [Rodičovský zámek 37](#page-36-6)

## **S**

[Seznam kódů jazyků 57](#page-56-1) [SLEEP 36](#page-35-4) [Snadné nastavení 45](#page-44-13) [Snadné nastavení sítě 45](#page-44-14) [Snadné počáteční nastavení 45](#page-44-15) [Spořič obrazovky 44](#page-43-16) [SYNCHRONIZACE A/V 31](#page-30-1) [Systémové informace 44](#page-43-17)

## **T**

[Typ TV 41](#page-40-8) **U**

[USB 25](#page-24-2)

# **V**

[Vrstva pro přehrávání disku](#page-43-18)  Super Audio CD 44 [Výstup BD-ROM 24p 41](#page-40-9) [Výstup DVD-ROM 24p 41](#page-40-10)

### **W**

[WEP 20](#page-19-0) [WPA2-PSK \(AES\) 20](#page-19-0) [WPA2-PSK \(TKIP\) 20](#page-19-0) [WPA-PSK \(AES\) 20](#page-19-0) [WPA-PSK \(TKIP\) 20](#page-19-0)

## **Z**

[Zadní panel 13](#page-12-1) [Zeslabení – AUDIO 42](#page-41-10) [Zkušební tón 36](#page-35-5) [Zvukové efekty 42](#page-41-1)

Software tohoto systému může být v budoucnu aktualizován. Informace o dostupných aktualizacích najdete na následující adrese.

Zákazníci v Evropě a Rusku: http://support.sony-europe.com/hub/hub.html

Zákazníci v jiných zemích/regionech: http://www.sony-asia.com/section/support

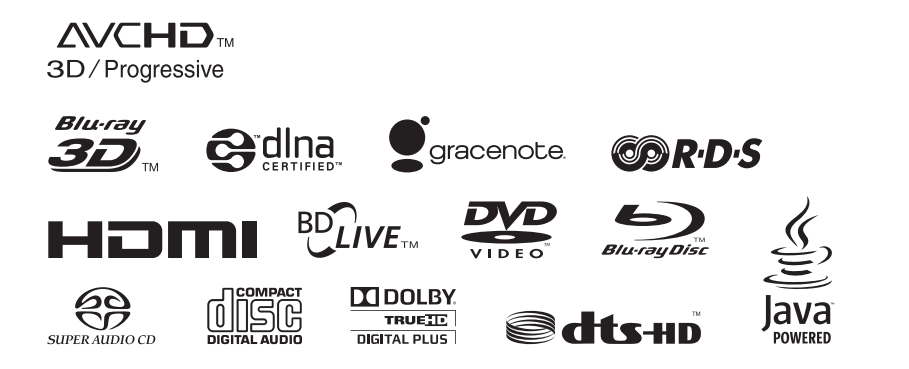

http://www.sony.net/

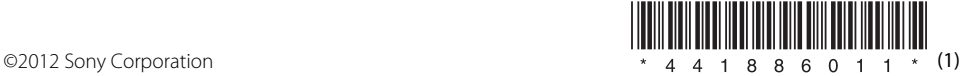